# RENESAS

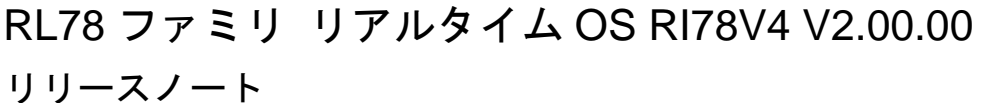

R20UT3404JJ0102 Rev.1.02 2021.04.28

この度は、RL78 ファミリ リアルタイム OS RI78V4 をご使用いただきまして、誠にありがとうございます。 本資料では、本製品をお使いいただく上での制限事項および注意事項を記載しております。ご使用の前に、必ずお読みく ださいますようお願い申し上げます。

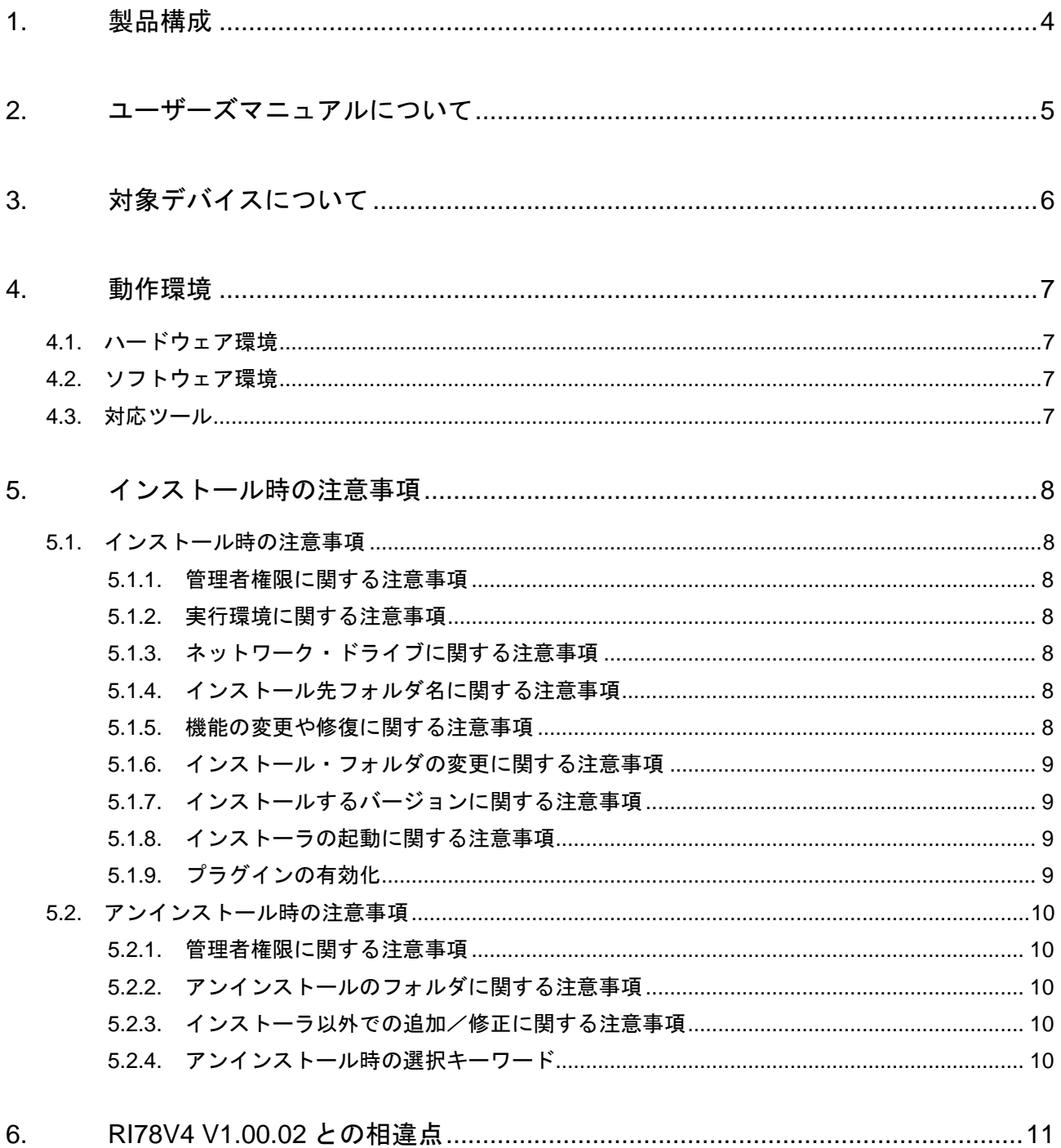

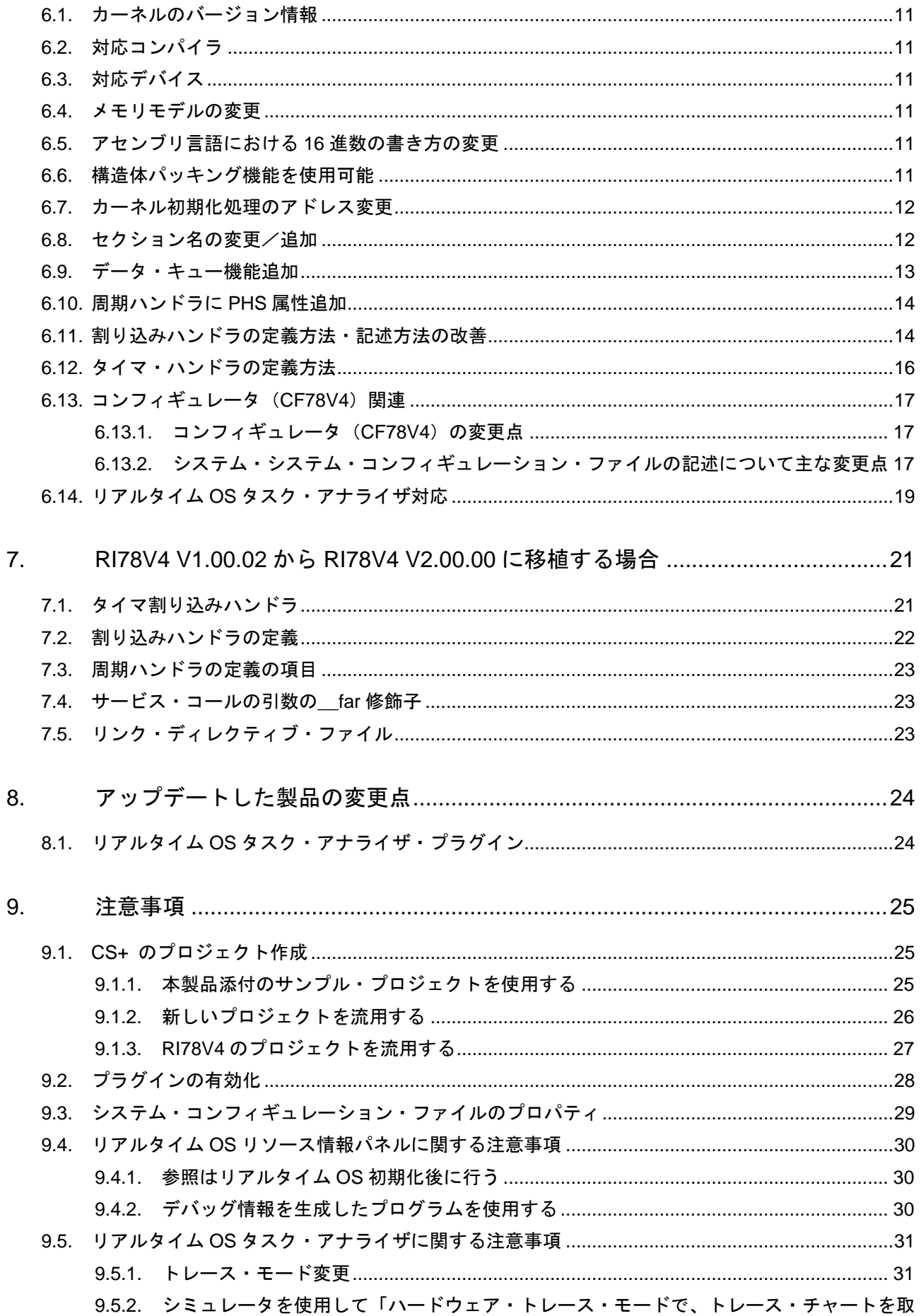

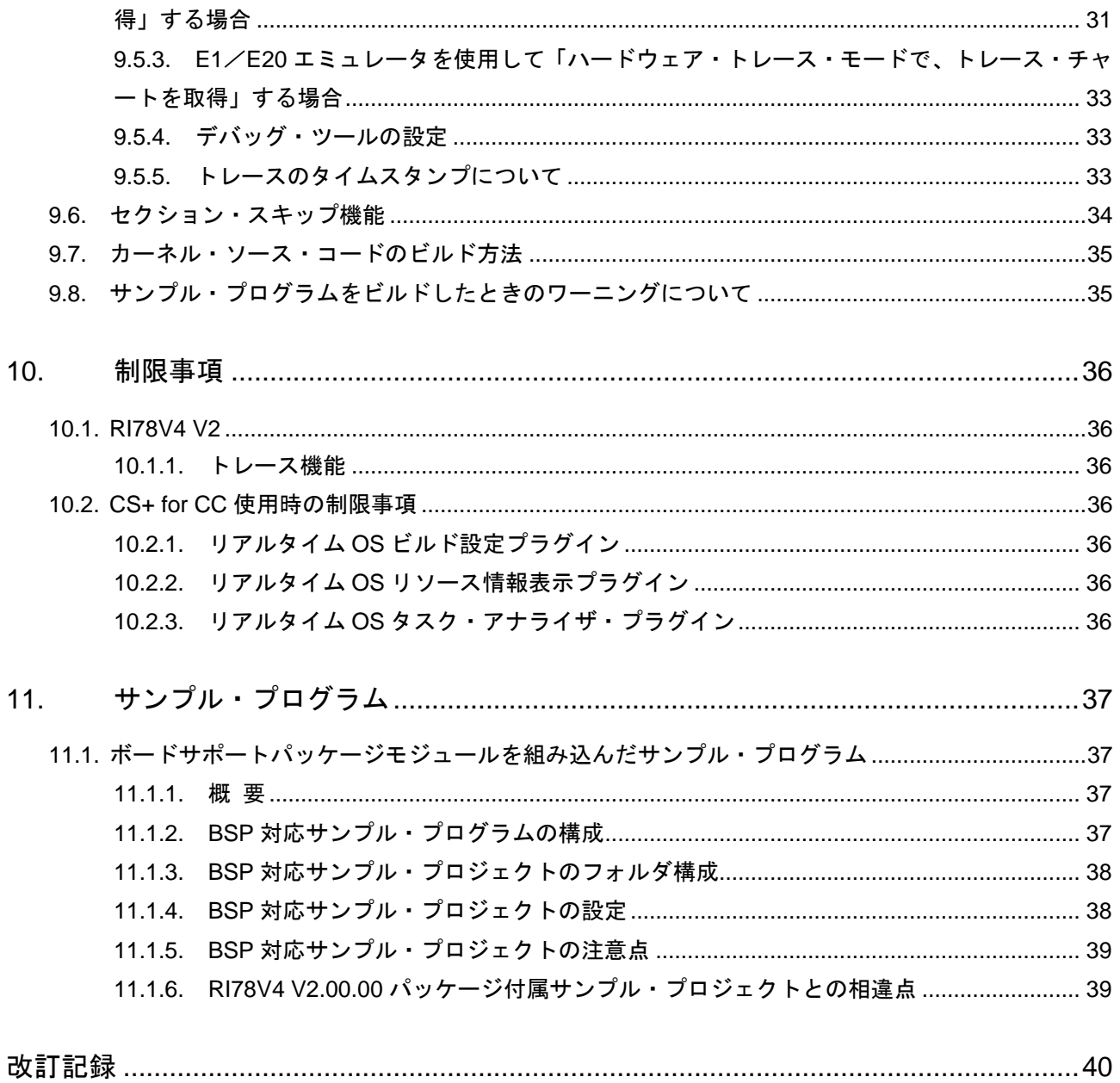

# <span id="page-3-0"></span>1. 製品構成

RI78V4 V2.00.00 は型名により、契約形態と提供物が異なります。

● トライアル版

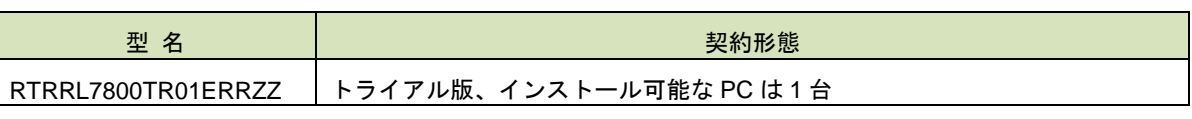

提供物は、リアルタイム OS RI78V4 V2.00.00 カーネル オブジェクトのトライアル版 (使用制限あり)、およ び、コマンドライン・コンフィギュレータ CF78V4 で、Web サイトからのダウンロードによる提供となりま す。

なお、CS+ for CC プラグインを使用する際は、Web サイトから個別にダウンロードしてください。

⚫ 評価契約・量産契約

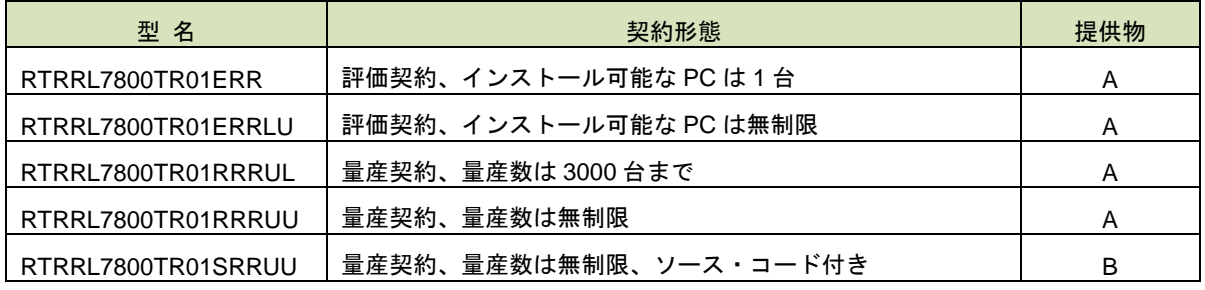

提供物は以下となります。

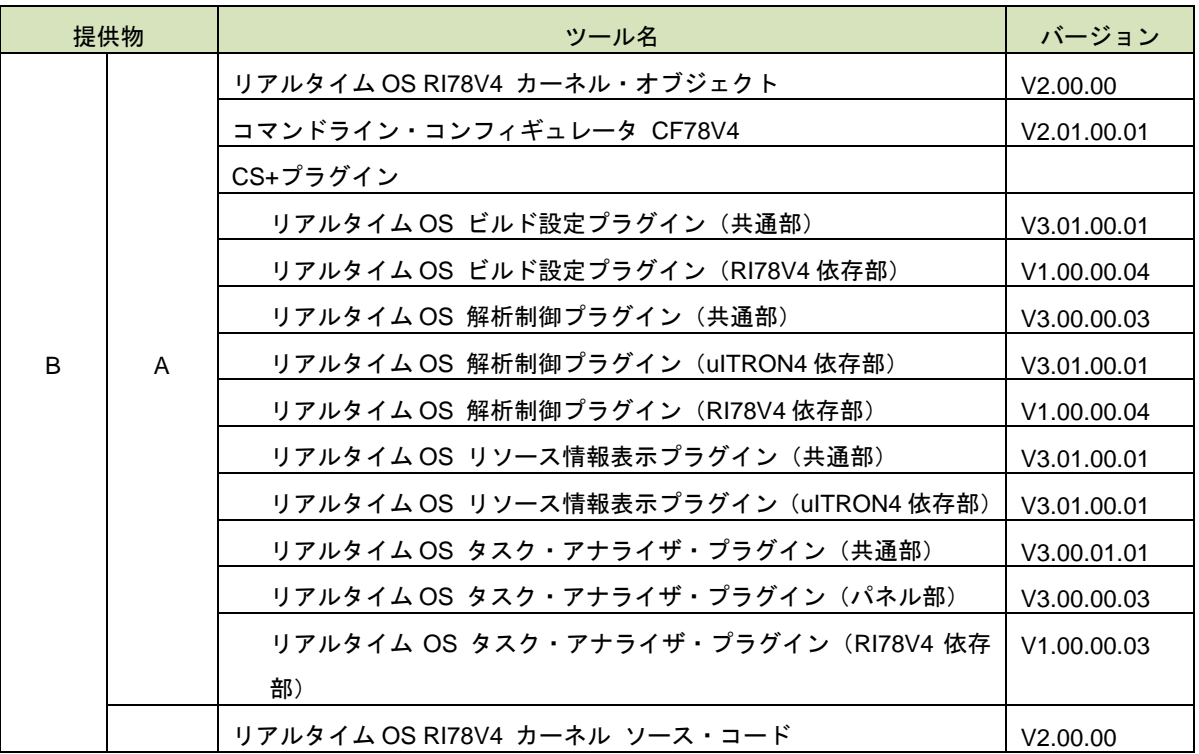

# <span id="page-4-0"></span>2. ユーザーズマニュアルについて

本製品に対応したユーザーズマニュアルを以下に示します。本文書と合わせてお読みください

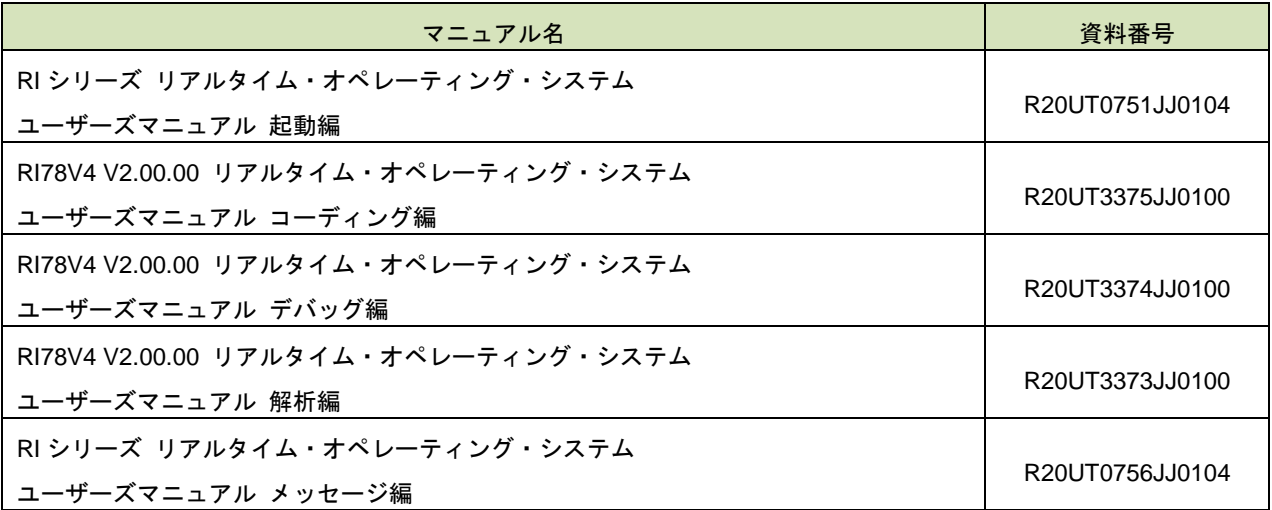

なお、ユーザーズマニュアルは PDF ファイルで提供媒体にパッケージされています。またルネサス エレクトロニクス のホームページから入手することができます。

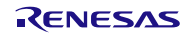

# <span id="page-5-0"></span>3. 対象デバイスについて

本製品は、以下のデバイスに対応しています。

● RL78 ファミリ (S2 コア、S3 コア)

### <span id="page-6-0"></span>4. 動作環境

本製品を使用するには、次の環境が必要になります。

# <span id="page-6-1"></span>4.1. ハードウェア環境

次のハードウェア環境に対応しています。

- ・ プロセッサ :1GHz 以上(ハイパー・スレッディング、マルチ・コア CPU に対応)
- ・ メイン・メモリ :1G バイト以上(Windows 10,および 64 ビット版の Windows は 2G バイト以上), 推奨 2G バイト以上
- ・ ディスプレイ :1024×768 以上の解像度、65536 色以上

# <span id="page-6-2"></span>4.2. ソフトウェア環境

次のソフトウェア環境に対応しています。

- Windows 8.1 (32bit 版, 64bit 版)
- Windows 10 (32bit 版, 64bit 版)
- ・ Microsoft .NET Framework 4.5.2 + 言語パック(推奨)
- ・ Microsoft Visual C++ 2015 Update 3 ランタイム・ライブラリ(x86)

いずれの場合も、最新の Service Pack がインストールされていることを推奨します。

### <span id="page-6-3"></span>4.3. 対応ツール

本製品は次の開発ツールに対応しています。

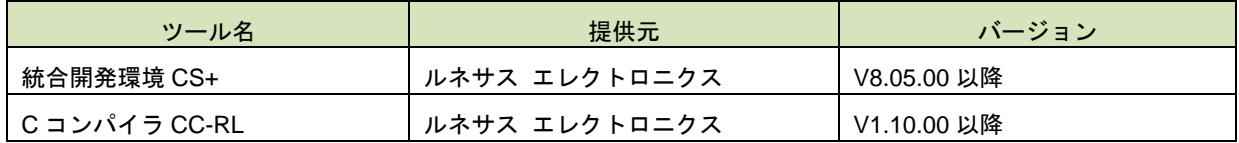

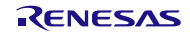

### <span id="page-7-0"></span>5. インストール時の注意事項

本章では、インストール、アンインストール時の注意事項について説明します。

### <span id="page-7-1"></span>5.1. インストール時の注意事項

#### <span id="page-7-2"></span>5.1.1. 管理者権限に関する注意事項

インストール(コピー)するには、Windows®の管理者権限が必要です。

### <span id="page-7-3"></span>5.1.2. 実行環境に関する注意事項

Windows®には、.NET Framework と Visual C++ のランタイム・ライブラリがインストールされている必要があ ります(CS+を実行するために必要です)。

### <span id="page-7-4"></span>5.1.3. ネットワーク・ドライブに関する注意事項

ネットワーク・ドライブからのインストールはできません。また、ネットワーク・ドライブへのインストールもで きません。

#### <span id="page-7-5"></span>5.1.4. インストール先フォルダ名に関する注意事項

インストール先フォルダ名に指定可能な文字は、Windows®に準じます。 / \* : < > ? | " ¥ ; 、 の 11 文字は使用で きません。また、空白文字ではじまるものと空白文字で終わるものは指定できません。

指定する際に、絶対パスで指定し、相対パスでは指定しないでください。

また、インストール先フォルダの区切り子には ¥ を使用してください。/ は使用しないでください。

#### <span id="page-7-6"></span>5.1.5. 機能の変更や修復に関する注意事項

インストール済みのツールに対して、機能の変更や修復を行う場合は、そのツールのインストール・パッケージを 用意し、インストール用プログラムを実行すると起動する、プログラムの保守画面で「変更」または「修復」を実行 してください。

コントロールパネルの「プログラムと機能」の「変更」ボタンから行うとエラーになります。

### <span id="page-8-0"></span>5.1.6. インストール・フォルダの変更に関する注意事項

インストール後にできる次のフォルダ(含むフォルダ以下のファイル)には、ツールが動作するために必要なファ イル類がありますので削除しないでください。

- Windows®が 32 ビット版で、システムドライブが C:の場合 C:¥Program Files¥Common Files¥Renesas Electronics CubeSuite+¥
- Windows®が 64 ビット版で、システムドライブが C:の場合

C:¥Program Files (x86)¥Common Files¥Renesas Electronics CubeSuite+¥

### <span id="page-8-1"></span>5.1.7. インストールするバージョンに関する注意事項

新しいバージョンがインストールされている場合には、古いバージョンがインストールされない可能性がありま す。

### <span id="page-8-2"></span>5.1.8. インストーラの起動に関する注意事項

日本語版以外の Windows®で、インストーラを起動するパスに多バイト文字が含まれているとエラーとなりイン ストールを実行することができません。

### <span id="page-8-3"></span>5.1.9. プラグインの有効化

本製品のインストール直後など、本製品のプラグインが無効になっている場合があります。「[9.2](#page-27-0) [プラグインの有](#page-27-0) [効化」](#page-27-0)にしたがって本製品のプラグインを有効にしてください。

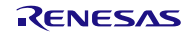

### <span id="page-9-0"></span>5.2. アンインストール時の注意事項

#### <span id="page-9-1"></span>5.2.1. 管理者権限に関する注意事項

アンインストール(フォルダ/ファイル削除)するには、Windows®の管理者権限が必要です。

#### <span id="page-9-2"></span>5.2.2. アンインストールのフォルダに関する注意事項

ツールのアンインストールの実行順序によっては、フォルダが完全に削除されない場合があります。この場合、ア ンインストールした後に残ったフォルダは、エクスプローラ等で削除してください。

#### <span id="page-9-3"></span>5.2.3. インストーラ以外での追加/修正に関する注意事項

ツール、および、マニュアル類をインストールしたフォルダに、本製品のインストーラ以外の手段によって、追加 または修正されたファイルは、アンインストール時に削除できません。

#### <span id="page-9-4"></span>5.2.4. アンインストール時の選択キーワード

本製品をアンインストールする場合は、2 つの方法があります。

- 統合アンインストーラを使用する(CS+自体をアンインストールする)
- 個別にアンインストールする(本製品のみをアンインストールする)

個別にアンインストールを行なう場合、コントロールパネルの

● 「プログラムと機能」

から、以下を削除してください。

- CS+ Realtime OS Common Plugins
- CS+ Realtime OS RI78V4 Plugins
- CS+ Realtime OS RI78V4 Object Release (量産契約、ソース・コード付き「以外」の場合)
- CS+ Realtime OS RI78V4 Source Release (量産契約、ソース・コード付きの場合)

# <span id="page-10-0"></span>6. RI78V4 V1.00.02 との相違点

### <span id="page-10-1"></span>6.1. カーネルのバージョン情報

カーネルのバージョン情報は以下のようになります。

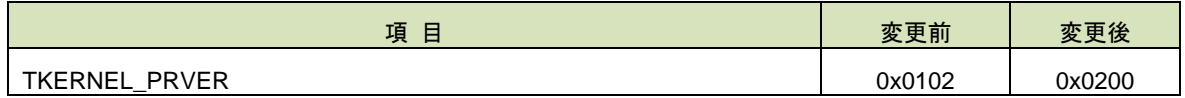

### <span id="page-10-2"></span>6.2. 対応コンパイラ

RI78V4 V1.00.02 の対応コンパイラは CA78K0R でしたが、RI78V4 V2.00.00 では CC-RL になりました。

# <span id="page-10-3"></span>6.3. 対応デバイス

RI78V4 V1.00.02では78K0Rマイクロコントローラ、および、RL78ファミリに対応していましたが、RI78V4 V2.00.00 から RL78 ファミリのみの対応となり、78K0R は非対応となりました。

# <span id="page-10-4"></span>6.4. メモリモデルの変更

RI78V4 V1.00.02 ではラージ・モデル対応でしたが、CC-RL ではラージ・モデルのコードを出力せず、ミディアム・ モデル、スモール・モデルのコードを出力する仕様であるため、RI78V4 V2.00.00 はミディアム・モデル対応となりま した。なお、RI78V4 V2.00.00 はスモール・モデルのアプリケーション上でも動作します。

# <span id="page-10-5"></span>6.5. アセンブリ言語における 16 進数の書き方の変更

RI78V4 V1.00.02 では、16 進数は suffix 形式(例:012ab)での記述方法でしたが、RI78V4 V2.00.00 は prefix 形式 (0x12ab)での記述方法に変更しました。

# <span id="page-10-6"></span>6.6. 構造体パッキング機能を使用可能

RI78V4 V1.00.02 では、構造体パッキング機能(CA78K0R の-rc オプション)を使用できませんでしたが、RI78V4 V2.00.00 は使用可能 (CC-RL の-pack オプション)になりました。

# <span id="page-11-0"></span>6.7. カーネル初期化処理のアドレス変更

カーネル初期化処理のアドレスを変更しました。

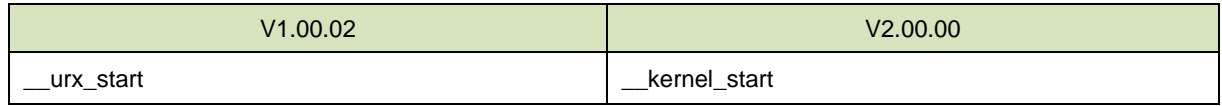

# <span id="page-11-1"></span>6.8. セクション名の変更/追加

RI78V4 が使用するメモリ領域名(V1.00.02 ではセグメント、V2.00.00 ではセクション)を変更しました。また機能 拡充のために V2.00.00 で新規に追加した領域も存在します。

V1.00.02 と V2.00.00 におけるメモリ領域名の対応表は以下のようになります。

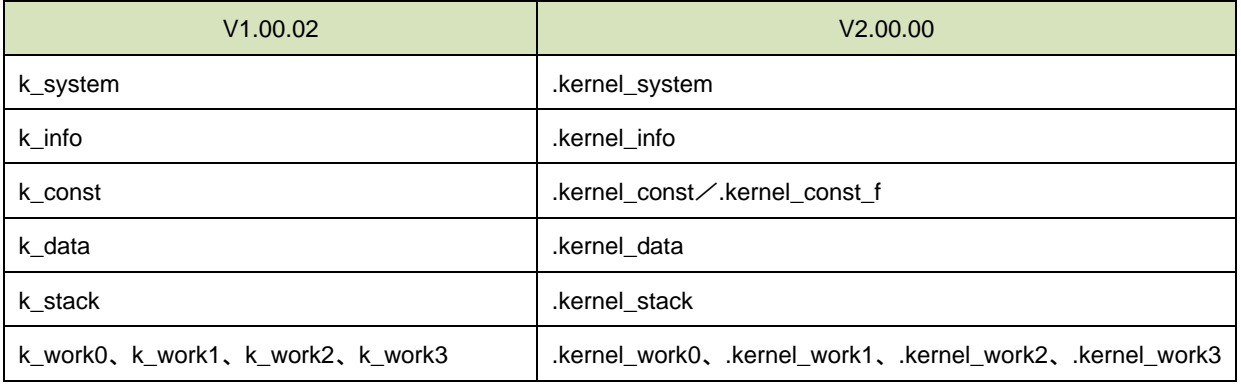

V2.00.00 で追加になったメモリ領域名と、その領域に配置するものは以下のようになります。

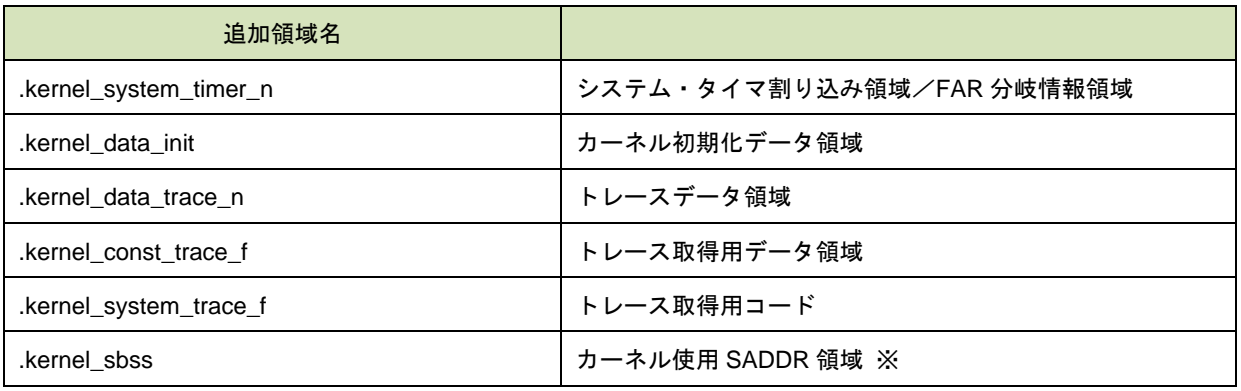

※ RI78V4 V1.00.02 でもカーネルが使用している SADDR 領域はありましたが、RI78V4 V2.00.00 ではその領域をセ クションで区切りました。

# <span id="page-12-0"></span>6.9. データ・キュー機能追加

RI78V4 V2.00.00 ではデータ・キュー機能が追加になりました。以下のサービス・コールが追加になっています。

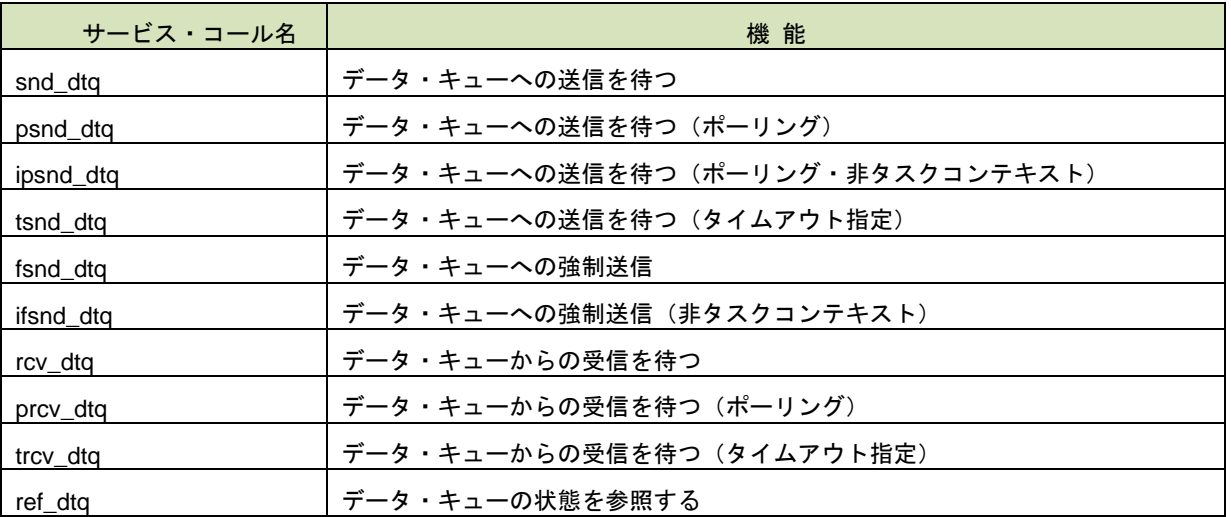

また、システム・コンフィギュレーション・ファイルにおいて、以下のデータ・キューの定義が追加になります。

CRE\_DTQ( dtqid { // ID dtqatr,  $\sqrt{2}$  // 属性 dtqcnt [:sec\_nam] , // データ数、メモリ領域名 dtq 2000 1/2ステム予約 } )

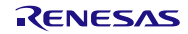

# <span id="page-13-0"></span>6.10. 周期ハンドラに PHS 属性追加

RI78V4 V2.00.00 では周期ハンドラの属性に PHS 属性(起動位相保存属性)が追加になりました。属性はシステム・ コンフィギュレーション・ファイルにおいて設定します。

```
CRE CYC (
  cycid { // ID
     cycatr, // 属性
     exinf, // システム予約
     cychdr, // 起動アドレス
     cyctim, // 起動周期
     cycphs // 初期起動位相
  }
)
```
# <span id="page-13-1"></span>6.11. 割り込みハンドラの定義方法・記述方法の改善

割り込みハンドラの定義方法、および、記述方法を改善しました。

● RI78V4 V1.00.02 での割り込みハンドラの定義方法と記述方法

```
【C ソースファイル】
#include "kernel_id.h"
#pragma rtos_interrupt INTP0 intp0_hdr
void
intp0_hdr(void){
   (割り込みハンドラ本体処理)
    return;
}
```
#pragma rtos\_interrupt 指令と割り込みハンドラ本体をユーザが記述する必要があります。

● RI78V4 V2.00.00 での割り込みハンドラの定義方法と記述方法

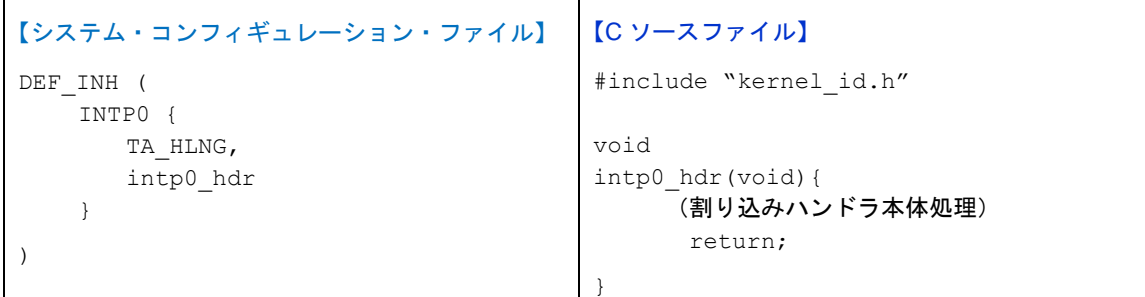

システム・コンフィギュレーション・ファイルにて割り込みハンドラを定義することにより、

対応する#pragma rtos\_interrupt 指令は、コンフィギュレータ (CF78V4) が kernel\_id.h に出力します。よっ て、ユーザは kernel\_id.h のインクルードと割り込みハンドラ本体を記述します。

また、システム・コンフィギュレーション・ファイルの割り込みハンドラ定義において FAR 属性を指定し、割 り込みハンドラ本体に<br> みベクタと割り込みハンドラ本体の間に位置する中間地点(ベクタから分岐し、そこで割り込みハンドラへさ らに分岐するコード)はコンフィギュレータ (CF78V4)が自動的に出力します。

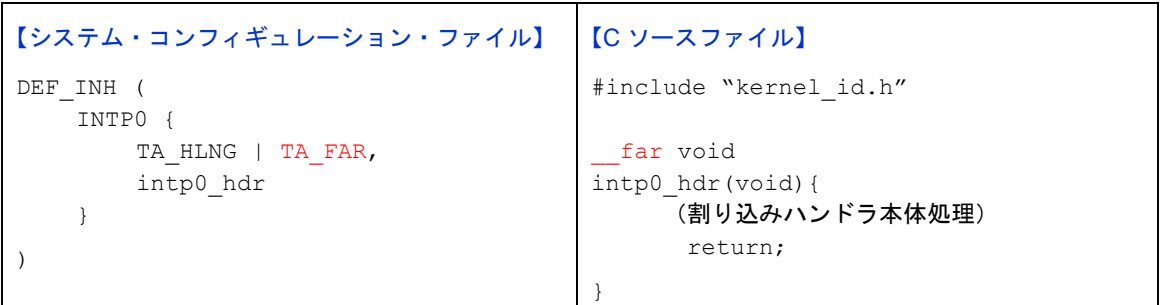

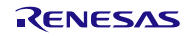

}

# <span id="page-15-0"></span>6.12. タイマ・ハンドラの定義方法

RI78V4 V1.00.02 では、タイマ・ハンドラをコールするための「タイマ割り込みハンドラ」ユーザが記述する必要が ありましたが、V2.00.00 では記述する必要がなくなりました。ただし、システム・コンフィギュレーション・ファイ ルにて、基本クロック要因割り込みを定義する必要があります。

⚫ RI78V4 V1.00.02 でのタイマ・ハンドラの定義方法

```
#pragma rtos_interrupt INTTM00 int_timer
void
int_timer(void){
   Timer Handler();
    return;
```
#pragma rtos\_interrupt 指令とタイマ割り込みハンドラ本体をユーザが記述する必要があります。

⚫ RI78V4 V2.00.00 での定義方法

【システム・コンフィギュレーション・ファイル】

CLK\_INTNO (INTTM00) // 割り込み要因 INTTM00 を RI78V4 のタイマとする場合

これにより、コンフィギュレータが、対応する#pragma rtos\_interrupt 指令を kernel\_id.h に、タイマ割り込み ハンドラ本体を割り込み情報定義ファイルに出力します。

# <span id="page-16-0"></span>6.13. コンフィギュレータ (CF78V4) 関連

<span id="page-16-1"></span>6.13.1. コンフィギュレータ(CF78V4)の変更点

コンフィギュレータの変更点は以下のとおりです。

(1) 【追加】-cpu オプション追加

使用するデバイス名を指定します。

【指定例】

-cpu R5F10A6A

なお、CS+を使用する場合は、本オプションを自動的に使用します。

(2) 【追加】-devpath オプション追加

デバイス・ファイルの存在するパスを指定します。

【指定例】

-devpath="C:¥Program Files¥Renesas Electronics¥CS+¥CC¥Device¥RL78¥Devicefile"

なお、CS+を使用する場合は、本オプションを自動的に使用します。

<span id="page-16-2"></span>6.13.2. システム・システム・コンフィギュレーション・ファイルの記述について主な変更 点

システム・システム・コンフィギュレーション・ファイルの変更点は以下のとおりです。

(1) 【追加】基本クロック用タイマ割り込み要因 CLK\_INTNO

RI78V4 で使用するタイマ割り込みを指定します。

【指定例】

CLK INTNO ( INTTM00 );

(2) 【追加】データ・キュー情報

データ・キューの情報を指定します。

- (3) 【追加】割り込みハンドラ情報 割り込みハンドラ情報を指定します。
- (4) 【追加】周期ハンドラの PHS 属性 周期ハンドラの属性として PHS 属性が追加となりました。
- (5) 【変更】ID に指定できる文字数 キーワード「ID」に指定できる文字数を 24 文字以内から 255 文字以内に変更しました。
- (6) 【変更】シンボル名やオブジェクト名に指定できる文字数 シンボル名やオブジェクト名に指定できる文字数を 30 文字以内から 4095 文字以内に変更しました。

# <span id="page-18-0"></span>6.14. リアルタイム OS タスク・アナライザ対応

RI78V4 V1.00.02 では、リアルタイム OS アプリケーションの解析機能として「AZ78K0R」を提供していましたが、 RI78V4 V2.00.00 からは「リアルタイム OS タスク・アナライザ」を提供します(AZ78K0R は提供しません)。リア ルタイム OS タスク・アナライザは、CS+用プラグインとして提供します。詳しい使用方法は「RI78V4 V2.00.00 リア ルタイム・オペレーティング・システム ユーザーズマニュアル 解析編」を参照してください。

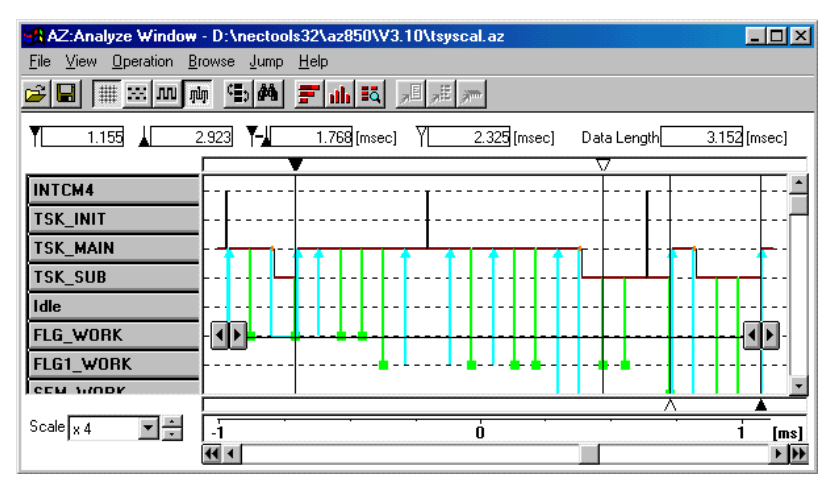

図 6-1 AZ78K0R のイメージ図

図 6-2 タスク・アナライザのイメージ図

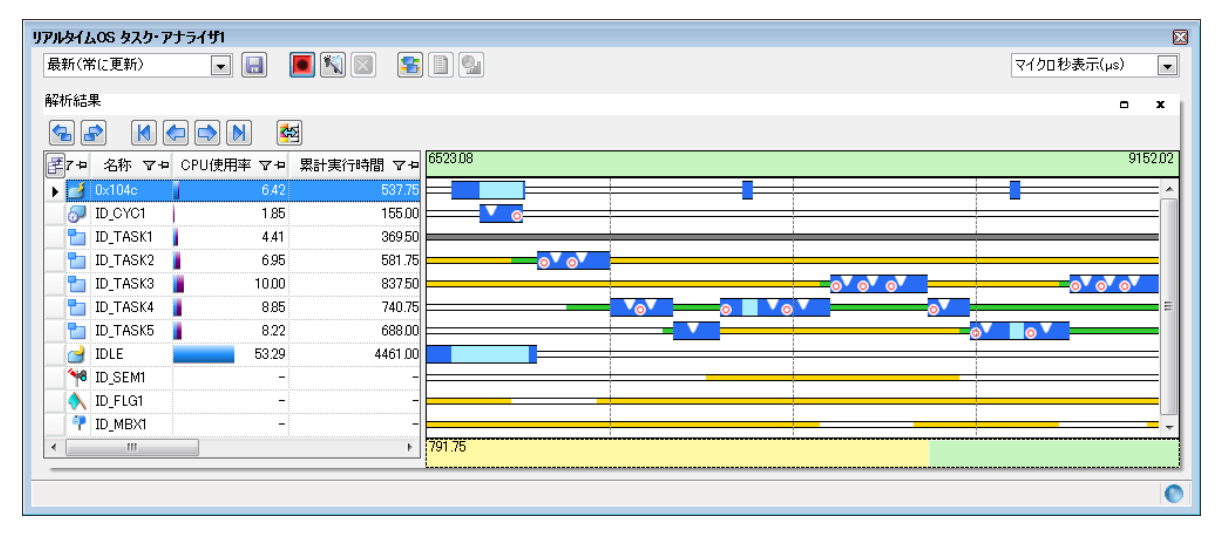

また、タスク・アナライザの対応に伴い、プロジェクト・ツリーに「リアルタイム OS 関連ファイル」というカテゴ リを追加し、その中にトレース情報ファイル(trcinf.c)を登録します。このファイルは読み込み専用ファイルで、ユー ザが変更する必要のないファイルですが、アプリケーションとともにビルドして組み込む必要があるファイルです。

RENESAS

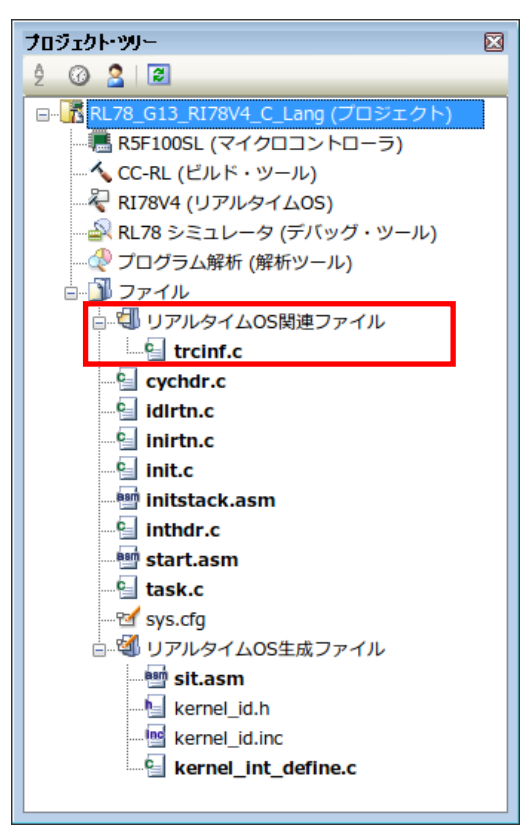

図 6-3 リアルタイム OS 関連ファイル

さらに、システム依存情報としてヘッダ・ファイル「usrown.h」が必要となります。このファイルはサンプル・プロ ジェクトに含まれています(下記フォルダ参照)

C:¥Program Files¥Renesas Electronics¥CS+¥SampleProjects¥RL78¥RL78 G13 RI78V4 C Lang¥appli¥include

このファイル内では、基本クロック用タイマのカウンタ・レジスタの I/O アドレス、および基本クロック用タイマの コンペア・レジスタの I/O アドレスをマクロ定義します。詳細については「RI78V4 V2.00.00 リアルタイム・オペレー ティング・システム ユーザーズマニュアル コーディング編」を参照してください。

# <span id="page-20-0"></span>7. RI78V4 V1.00.02 から RI78V4 V2.00.00 に移植する場合

RI78V4 V1.00.02 アプリケーションから RI78V4 V2.00.00 アプリケーションに移植する場合の変更点を下記に示しま す。

なお、CubeSuite+(CS+)で RI78V4 V1.00.02 を使用したアプリケーションのプロジェクトを作成していた場合、RI78V4 V2.00.00 をインストールした環境で RI78V4 V1.00.02 を使用したアプリケーションのプロジェクトを読み込むことで、 変換可能な箇所は自動的に変換します。

# <span id="page-20-1"></span>7.1. タイマ割り込みハンドラ

RI78V4 V1.00.02 を使用したアプリケーションでは、タイマ割り込みハンドラを記述する必要がありましたが、この 仕様が変更になりました。まず、V1.00.02 で作成したタイマ割り込みハンドラを削除します。そして、システム・コン フィギュレーション・ファイルにて基本クロック用割り込み要因(CLK\_INTNO)を指定します。

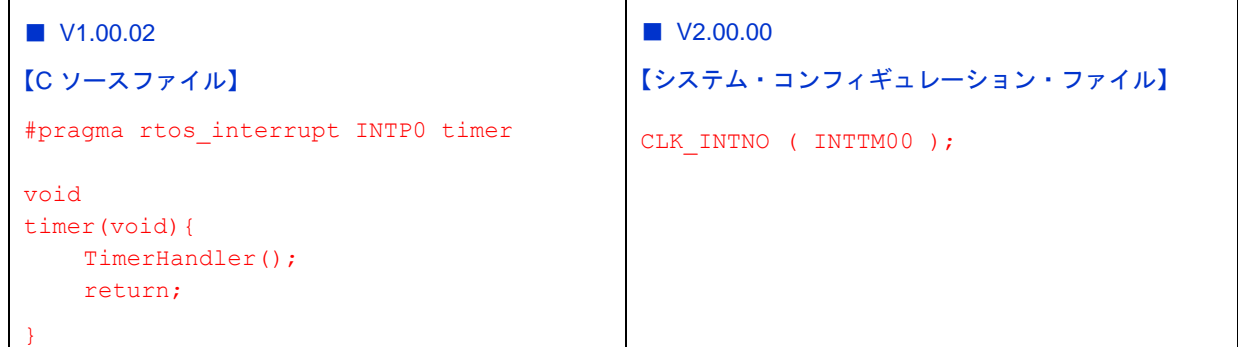

なお、CS+では、RI78V4 V1.00.02 を使用したアプリケーションのプロジェクトを読み込むことで、システム・コン フィギュレーション・ファイルをコンバートしますが、本項目に関しては、使用するタイマ割り込みを特定できないた め、コメントにて本項目を指定する旨を入れてあります。コンバート後にコメントのある箇所を上記の指定例にしたが って変更してください。

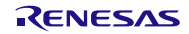

# <span id="page-21-0"></span>7.2. 割り込みハンドラの定義

RI78V4 V1.00.02 では、システム・コンフィギュレーション・ファイルで割り込みハンドラ定義を行なっていません でしたが、RI78V4 V2.00.00 では行う必要があります。RI78V4 V1.00.02 を使用したアプリケーションで#pragma rtos interrupt 指令で指定していた「割り込み要因」「割り込みハンドラアドレス」を使用し、システム・コンフィギュ レーション・ファイルにて「DEF\_INH」を使用した定義を行ってください。そして、RI78V4 V1.00.02 を使用したアプ リケーションで指定していた#pragma rtos\_interrupt 指令は削除してください。

なお、CS+で RI78V4 V1.00.02 を使用したアプリケーションのプロジェクトを読み込んでも、本項目は自動的に変 換しません。

```
■ V1.00.02
【C ソースファイル】
#pragma rtos_interrupt INTP0 intp0_hdr
void
intp0_hdr(void){
      (割り込みハンドラ本体処理)
       return;
}
                                        ■ V2.00.00
                                        【システム・コンフィギュレーション・ファイル】
                                        DEF INH (
                                             INTP0 {
                                                TA_HLNG,
                                                intp0_hdr
                                             }
                                        )
                                        【C ソースファイル】
                                        #include "kernel_id.h"
                                        void
                                        intp0_hdr(void){
                                               (割り込みハンドラ本体処理)
                                               return;
                                        }
```
# <span id="page-22-0"></span>7.3. 周期ハンドラの定義の項目

RI78V4 V2.00.00 では、周期ハンドラの初期起動位相の保存を行うようになりました。CRE\_CYC の項目の予約項目だ った箇所に、周期ハンドラの初期起動位相を指定する必要があります。RI78V4 V1.00.02 では、0 を指定する必要があり ましたが、RI78V4 V2.00.00 では 0 を指定するとエラーになります。0 以外の値を指定してください(周期ハンドラの起 動周期を入力してもよいです)なお、CS+で RI78V4 V1.00.02 を使用したアプリケーションのプロジェクトを読み込ん でも、本項目は自動的に変換しません。

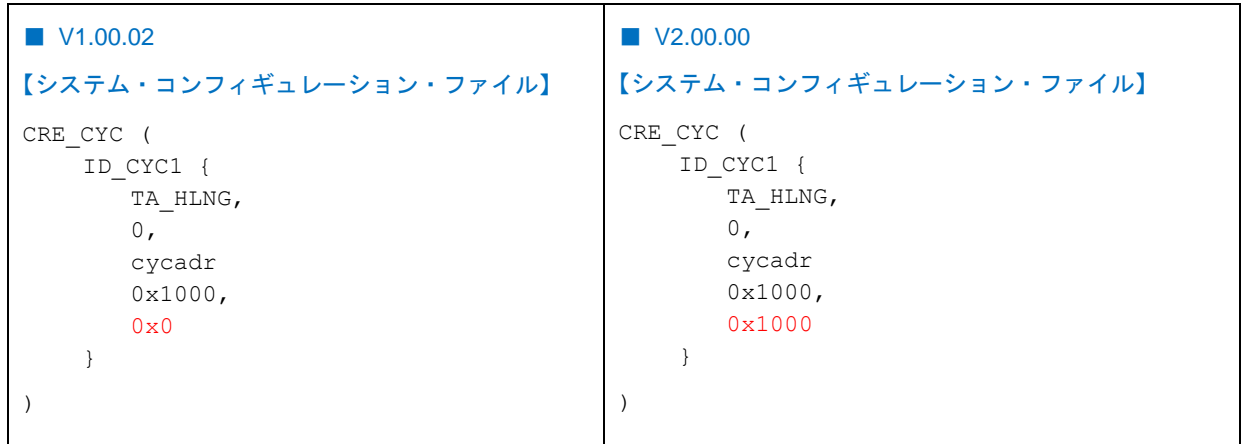

# <span id="page-22-1"></span>7.4. サービス・コールの引数の far 修飾子

RI78V4 V1.00.02 を使用したアプリケーションで、サービス・コールの引数に\_\_far 修飾子を付けている場合、RI78V4 V2.00.00 では削除するか\_\_near 修飾子に変更してください。なお、CS+で RI78V4 V1.00.02 を使用したアプリケーショ ンのプロジェクトを読み込んでも、本項目は自動的に変換しません。

なお本項目の変更理由は「[6.4](#page-10-4) [メモリモデルの変更」](#page-10-4)によるものです。

# <span id="page-22-2"></span>7.5. リンク・ディレクティブ・ファイル

RI78V4 V1.00.02 で対応していたコンパイラ CA78K0R では、配置情報を「リンク・ディレクティブ・ファイル」に て記載していましたが、RI78V4 V2.00.00 で対応する CC-RL はリンカのオプション (-start) で指定する方式に変更に なりました。

CS+では、RI78V4 V1.00.02 を使用したアプリケーションのプロジェクトを読み込むことで、リンカのオプションに 変換しますが、配置アドレスに関しては見直してください。リンカのオプションの設定方法についてはユーザーズマニ ュアル「CC-RL コンパイラ」を参照してください。

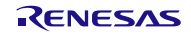

# <span id="page-23-0"></span>8. アップデートした製品の変更点

本パッケージからアップデートした製品に関する変更点を下記に示します。なお、本パッケージには含まれていません ので、CS+のアップデート機能によりアップデートを行ってください。

# <span id="page-23-1"></span>8.1. リアルタイム OS タスク・アナライザ・プラグイン

<span id="page-23-2"></span>(1) トレース・チャート(処理プログラムの実行遷移状況,リアルタイム OS 資源の利用状況)の拡大/縮小方法 の変更

「トレース・モードの選択」で、「ハードウェア・トレース・モードで,トレース・チャートを取得」、または 「ソフトウェア・トレース・モードで,トレース・チャートを取得」を選択した場合に表示されるトレース・チ ャートの拡大/縮小の仕様を変更しました。詳しい使用方法は「RI78V4 V2.00.00 リアルタイム・オペレーティ ング・システム ユーザーズマニュアル 解析編」を参照してください。

変更後のバージョンは、以下の通りです。

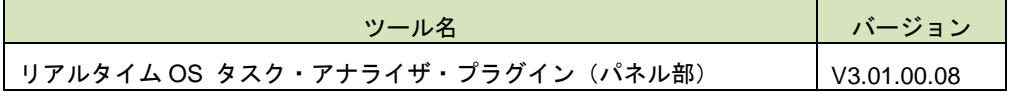

### <span id="page-24-0"></span>9. 注意事項

# <span id="page-24-1"></span>9.1. CS+ のプロジェクト作成

本製品を使用したプロジェクトを作成するには、以下の 3 つの方法があります。

- 本製品添付のサンプル・プロジェクトを流用する
- 新しいプロジェクトを作成する
- RI78V4 V1.00.02 のプロジェクトを流用する

### <span id="page-24-2"></span>9.1.1. 本製品添付のサンプル・プロジェクトを使用する

CS+のスタートパネルの [サンプル・プロジェクトを読み込む] エリアで [RL78] タブを選択し、 「RL78\_G13\_RI78V4\_C\_Lang」または「RL78\_G13\_RI78V4\_ASM\_Lang」という名称のプロジェクトを選択して[GO] ボタンをクリックしてください。その後、プロジェクトを作成するフォルダ位置を指定することでサンプル・プロジ ェクトが読み込まれます。

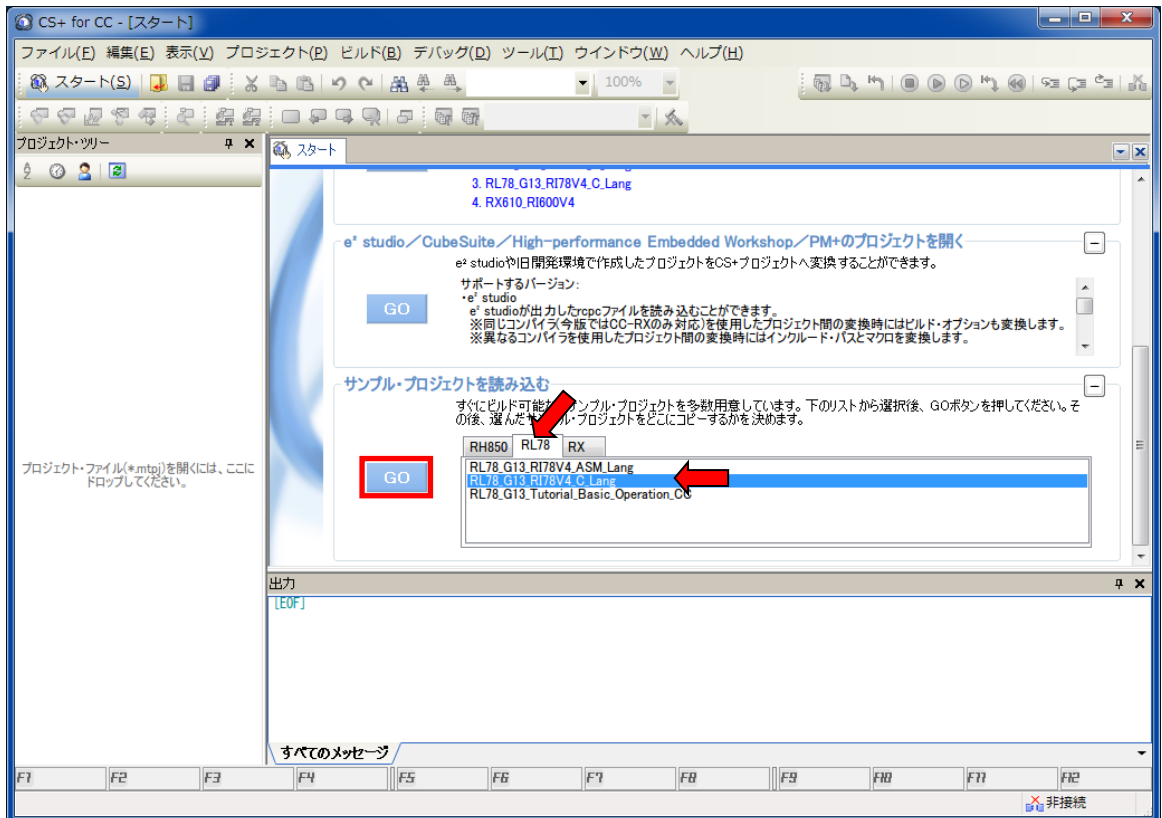

### <span id="page-25-0"></span>9.1.2. 新しいプロジェクトを流用する

CS+のスタートパネルの [新しいプロジェクトを作成する] エリアの [GO] ボタンを押し [プロジェクト作成] ダイアログをオープンします。

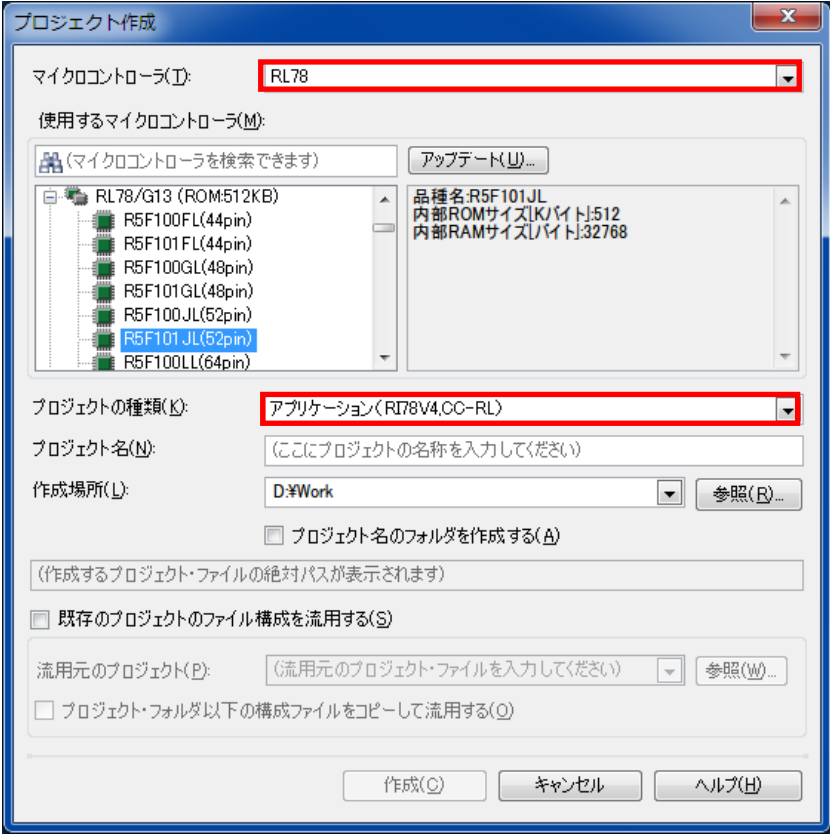

- [マイクロコントローラ]: 「RL78」を選択してください
- [プロジェクトの種類]:「アプリケーション (RI78V4、 CC-RL) 」を選択してください。

[作成]ボタンを押すと、プロジェクトが作成されます。

※ RI78V4 プロジェクトでは、iodefine.h は、自動的にプロジェクト・ツリーに登録しません。iodefine.h は、必要 であればビルド・ツールのプロパティ内の「I/O ヘッダ・ファイル生成オプション」を操作してください。ビル ド時にプロジェクトに登録する設定を行うことで使用できるようになります。

### <span id="page-26-0"></span>9.1.3. RI78V4 のプロジェクトを流用する

CS+で作成した RI78V4(V1)を使用したアプリケーションを流用することができます。

CS+のスタートパネルの「新しいプロジェクトを作成する]エリアの [GO] ボタンを押し [プロジェクト作成] ダイアログをオープンします。

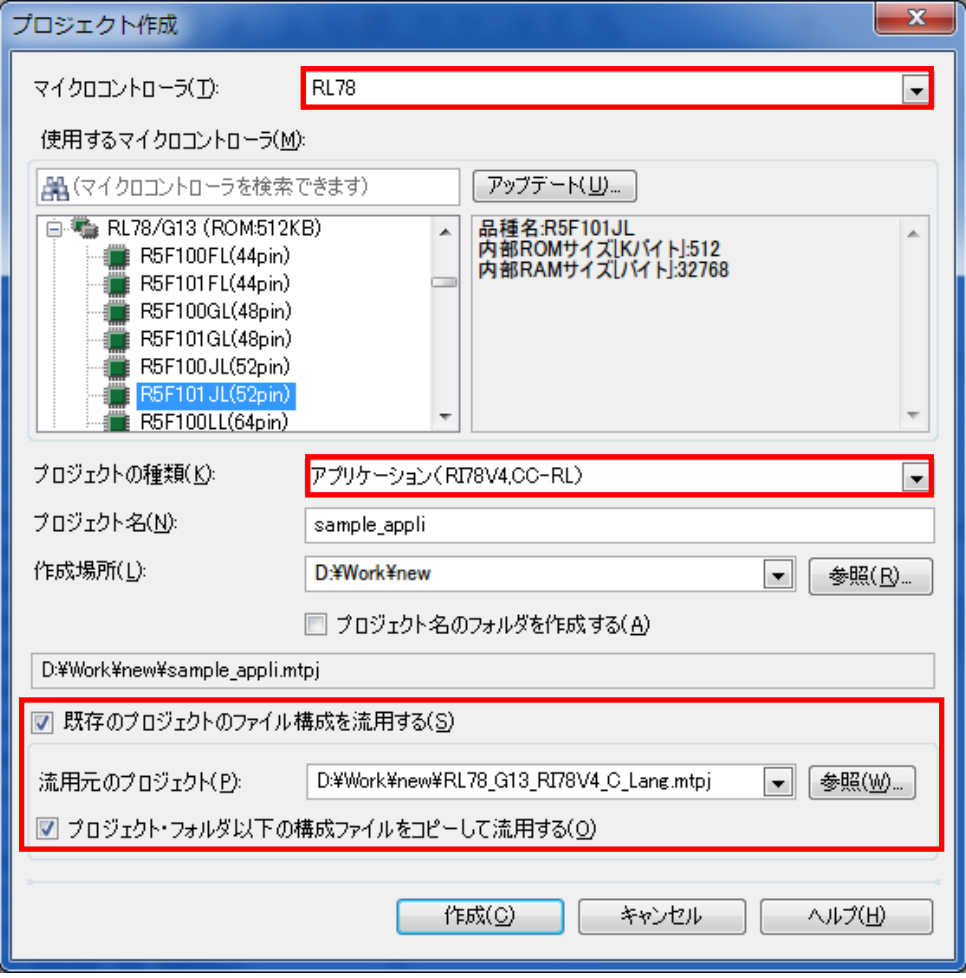

- [マイクロコントローラ]: 「RL78」を選択してください
- [プロジェクトの種類]:「アプリケーション (RI78V4、 CC-RL)」を選択してください。

● [既存のプロジェクトのファイル構成を流用する]を選択し、流用元プロジェクトを選択します(流用元プロ ジェクトのプロジェクトファイルを選択します)。

● 作成するプロジェクト・フォルダ以下に、ファイルをコピーして流用する場合は [プロジェクト・フォルダ以 下の構成ファイルをコピーして流用する]を選択します。

「作成〕ボタンを押すと、プロジェクトが作成されます。

# <span id="page-27-0"></span>9.2. プラグインの有効化

本製品のインストール直後は、本製品のプラグインが CS+に読み込まれず、無効になっている場合があります。本 製品のプラグインが無効になっていると、ビルドできないなどの問題が生じます。

CS+の[プラグインの管理]ダイアログの[追加機能]タブで、以下のプラグインを有効にしてください。

- リアルタイム OS ビルド設定プラグイン (共通部)
- リアルタイム OS 解析制御プラグイン (共通部)
- リアルタイム OS リソース情報表示プラグイン (共通部)
- リアルタイム OS タスク・アナライザ・プラグイン (共通部)

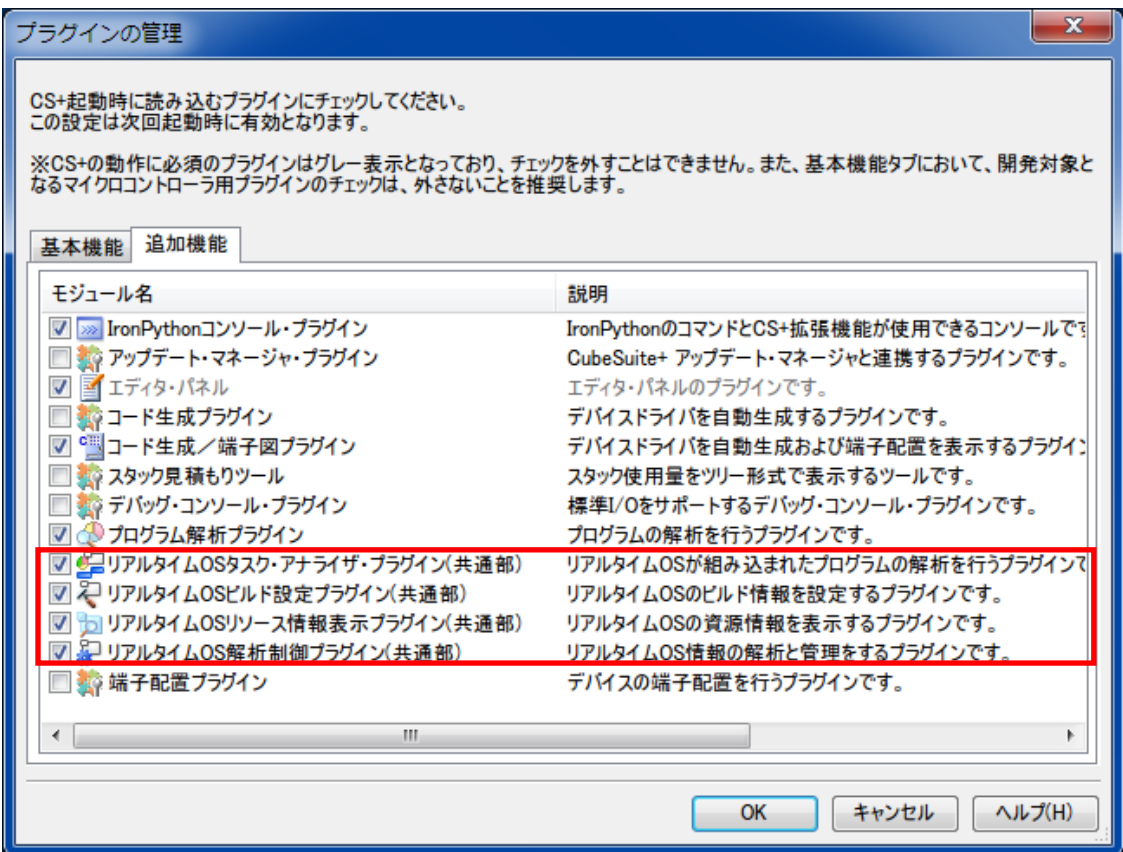

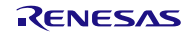

# <span id="page-28-0"></span>9.3. システム・コンフィギュレーション・ファイルのプロパティ

システム・コンフィギュレーション・ファイルのプロパティにて、コンフィギュレータに指定するオプションを指定 します。

システム・コンフィギュレーション・ファイルのプロパティは[プロジェクト・ツリー]内にあるシステム・コンフ ィギュレーション・ファイルを右クリックし、[プロパティ]を選択することでオープンします。

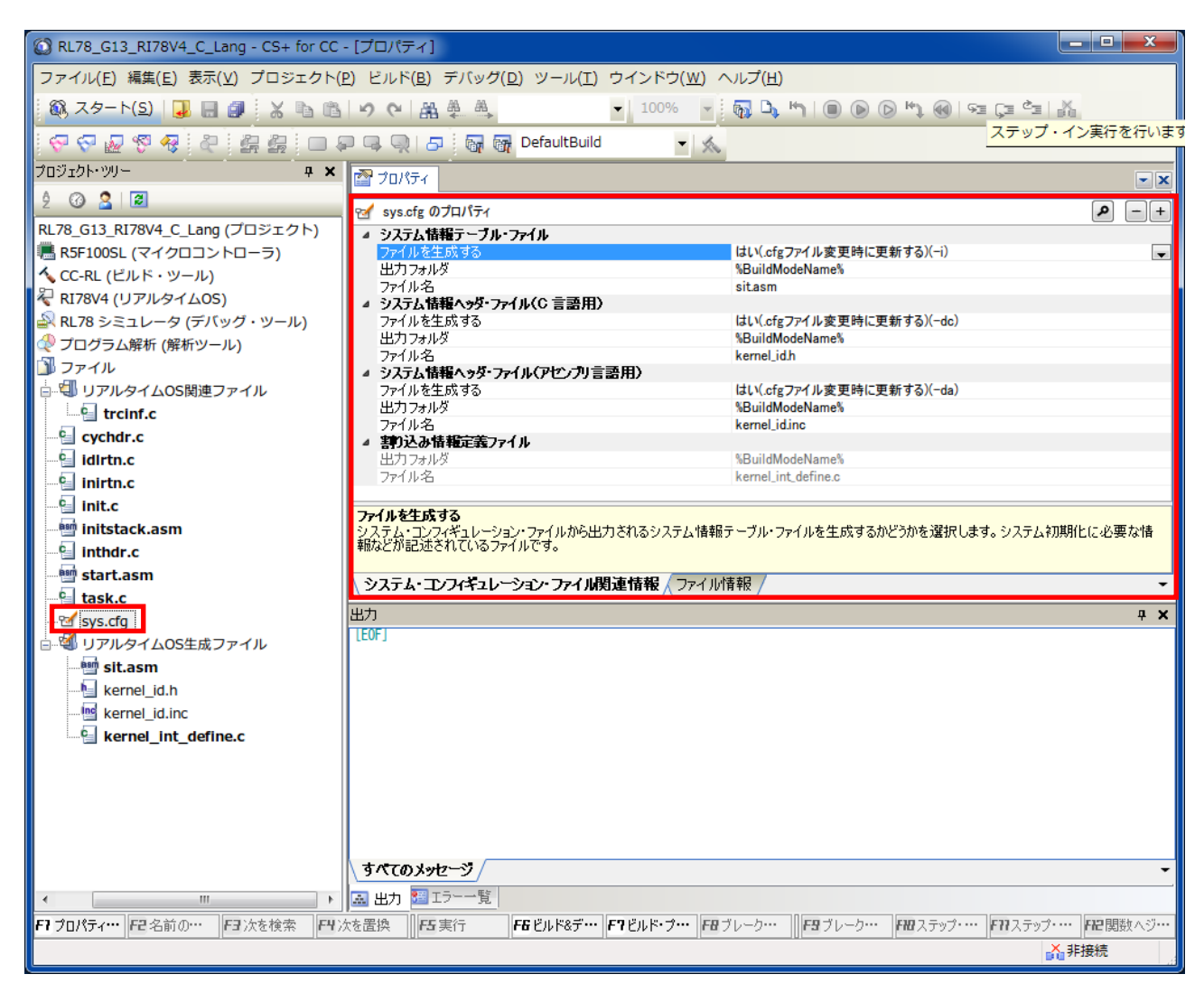

[システム情報テーブル・ファイル][システム情報ヘッダ・ファイル(C 言語用)]と[システム情報ヘッダ・フ ァイル(アセンブリ言語用)]は RI78V4 V1.00.02 と設定内容、設定項目は同じです。

[割り込み情報定義ファイル]は RI78V4 V1.00.02 にはない項目ですが、変更ができない項目です。

# <span id="page-29-0"></span>9.4. リアルタイム OS リソース情報パネルに関する注意事項

#### <span id="page-29-1"></span>9.4.1. 参照はリアルタイム OS 初期化後に行う

リアルタイム OS リソース情報パネルを参照する場合は、リアルタイム OS 初期化後に参照してください。リアル タイム OS の初期化完了前は、リアルタイム OS リソース情報パネルの表示が不定となります。

### <span id="page-29-2"></span>9.4.2. デバッグ情報を生成したプログラムを使用する

リアルタイム OS リソース情報パネルを使用する際は、デバッグ情報を生成したプログラムをダウンロードして ください。デバッグ情報がないプログラムをダウンロードして、リアルタイム OS リソース情報パネルを表示しよう とした場合、エラーが発生します。

デバッグ情報を生成するには「ビルド・ツール」の「リンク・オプション」のプロパティで「デバッグ情報を出力 する」を「はい」に設定してください。

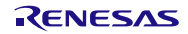

### <span id="page-30-0"></span>9.5. リアルタイム OS タスク・アナライザに関する注意事項

#### <span id="page-30-1"></span>9.5.1. トレース・モード変更

RI78V4 のプロパティの「タスク・アナライザ」タブで、「トレース・モードの選択」を選択します。「トレース・ モードの選択」のデフォルト値は「トレースしない」です。タスク・アナライザを使用する場合は「トレースしない」 以外 を選択してください。また「トレース・モードの選択」を変更した場合は、必ずビルドを行ってください。ト レース・モードごとに使用するモニタが違うため、ビルドを行うことで正しいモニタを組み込みます。

<span id="page-30-2"></span>9.5.2. シミュレータを使用して「ハードウェア・トレース・モードで、トレース・チャート を取得」する場合

RL78 のシミュレータを使用してアプリケーションを動作させる場合、タスク・アナライザで表示する時間を正しく するために、次の設定値を適切に設定する必要があります

<span id="page-30-3"></span>● メイン・クロック周波数 [MHz] RL78 シミュレータ(デバッグ・ツール)プロパティの「接続用設定」タブ内の「クロック」カテゴリ[\(図](#page-30-3) 9[-1](#page-30-3) 参照)

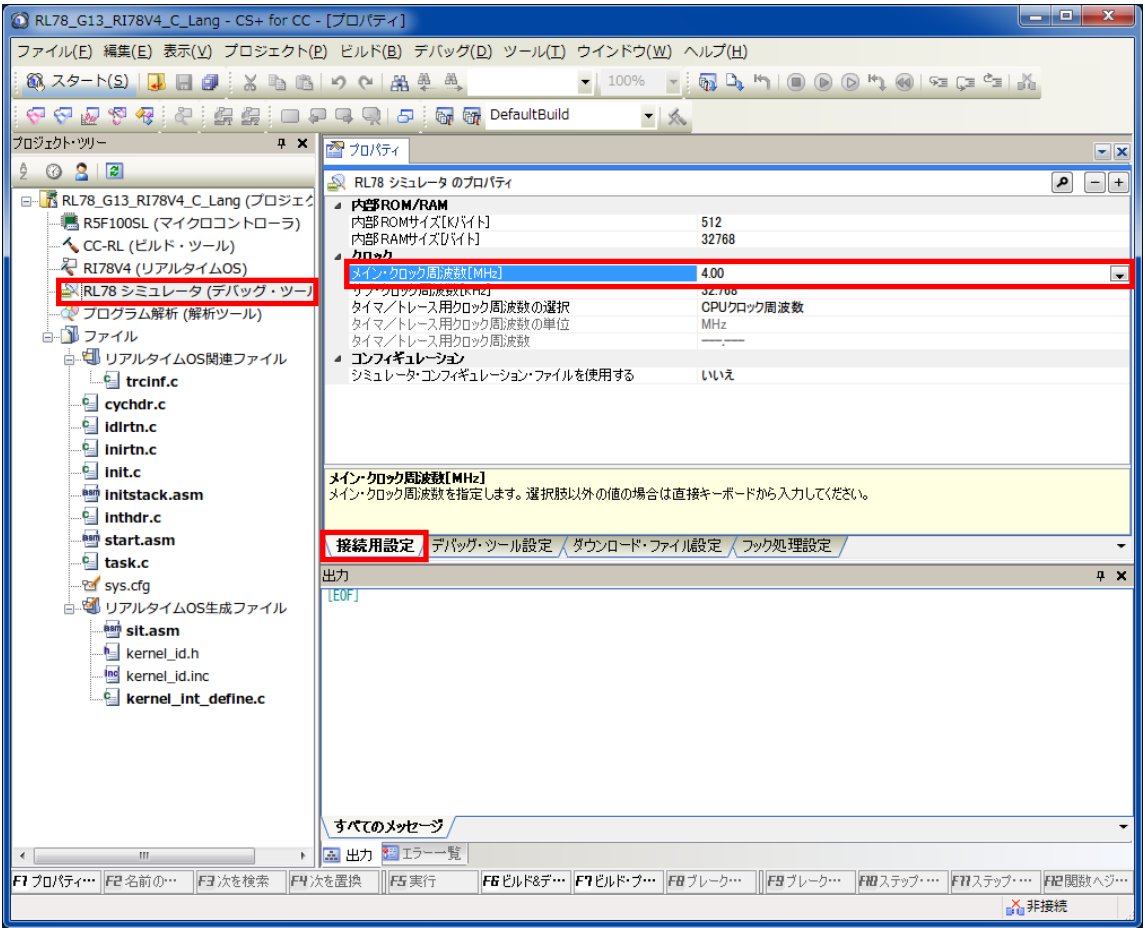

図 9-1 RL78 シミュレータ(デバッグ・ツール)プロパティの「接続用設定」タブ

そして、デバッガのトレーススイッチを ON にしてください(足跡マークのアイコン)。

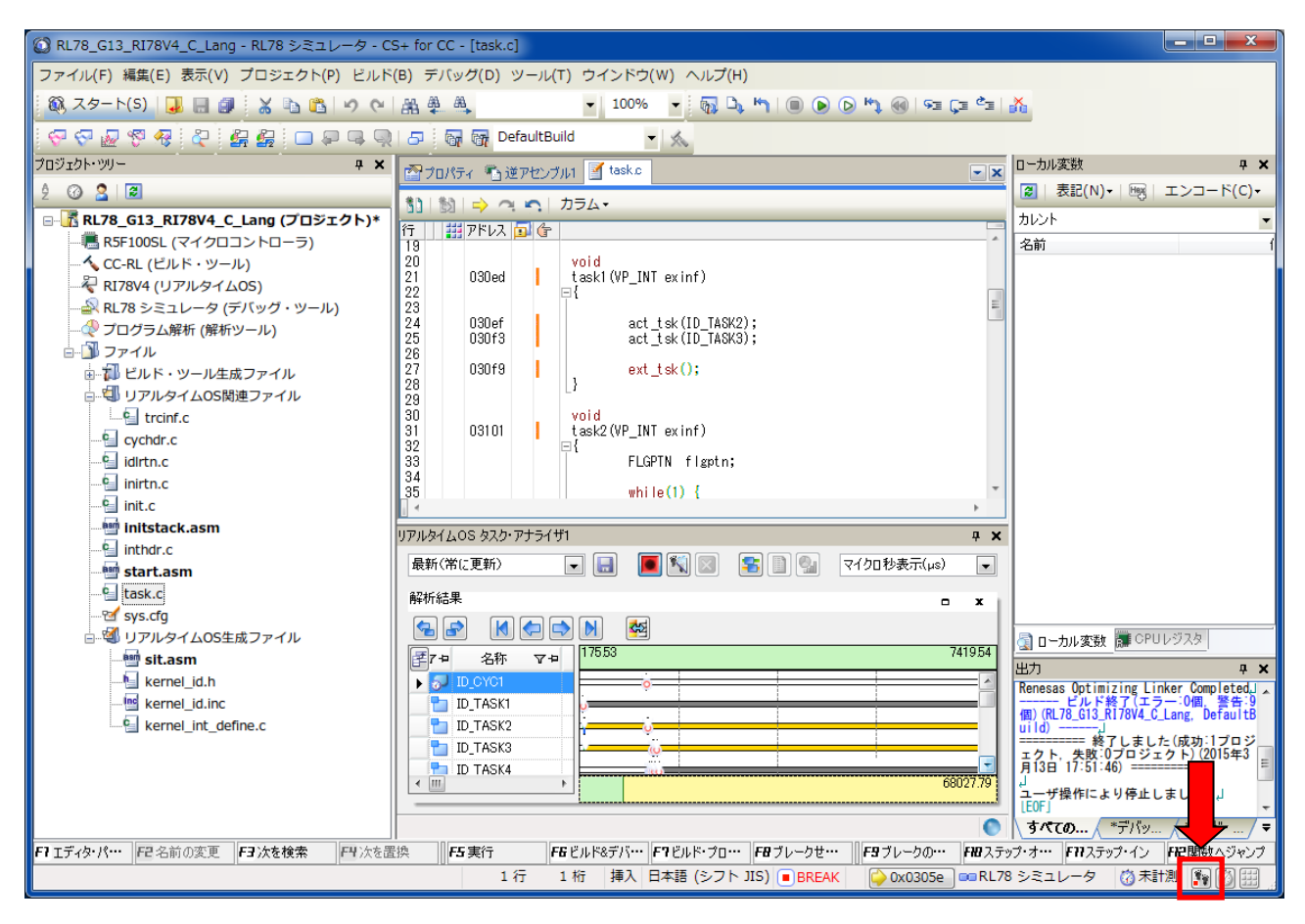

### <span id="page-32-0"></span>9.5.3. E1/E20 エミュレータを使用して「ハードウェア・トレース・モードで、トレース・ チャートを取得」する場合

E1/E20 エミュレータを使用してハードウェア・トレース・モードを使ってトレース・チャートを取得することは できません。E1/E20 エミュレータを使用する場合は、「ソフトウェア・トレース・モードで、トレース・チャートを 取得」もしくは「ソフトウェア・トレース・モードで、長時間統計を取得」を選択してください。

#### <span id="page-32-1"></span>9.5.4. デバッグ・ツールの設定

デバッグ・ツールのプロパティにおいて「デバッグ・ツール」タブ内の「トレース」カテゴリを以下の組み合わせの 設定にしないでください。

- 実行前にトレース・メモリをクリアする: いいえ
- トレース・タイム・タグを積算する:はい

#### <span id="page-32-2"></span>9.5.5. トレースのタイムスタンプについて

トレースのタイムスタンプは、カーネルのタイマ機能を使用して実現しています。カーネルのタイマは OS タイマ割 り込みを使用して実現しているため、割り込み禁止状態の場合は、タイマ割り込み処理が保留されます。タスクなどで 割り込み禁止にし、その期間が 1ms 以上であった場合は正しい時間を表示できません(処理順は正しく表示します)。

### <span id="page-33-0"></span>9.6. セクション・スキップ機能

CS+を使用したデバッグ環境で、ステップ実行を行ったときに、RI78V4 のカーネルコードをスキップする機能を追 加しました。RI78V4 のサービス・コール発行箇所でブレークした後に「ステップイン」を実行した場合、RI78V4 のカ ーネルコードをスキップし続け、カーネルコード外に到達したときにブレークします。

この機能を使用すると、サービス・コール発行によってディスパッチが発生する場合、サービス・コール発行箇所で 「ステップイン」を実行すると、ディスパッチ後のタスクでブレークさせることができます。

ただし、このセクション・スキップ機能は、デフォルトでは OFF になっています。この機能を ON にするためには、 デバッガのプロパティの「デバッグ・ツール設定」の「ステップ実行」にある「指定セクションをスキップする」を「は い」に設定してください。なお、指定セクションについては自動的に設定されています。

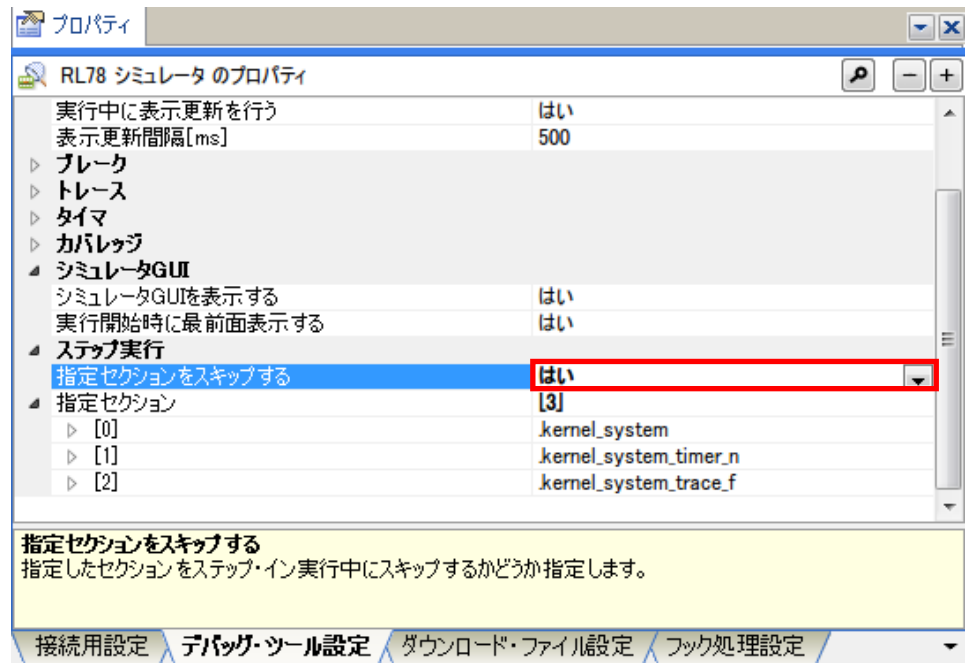

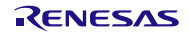

# <span id="page-34-0"></span>9.7. カーネル・ソース・コードのビルド方法

RI78V4 カーネルはライブラリで提供しているため、通常はカーネル・ソース・コードをビルドしてカーネル・ライ ブラリを再生成する必要はありません。

購入された製品が「RTRRL7800TR01SRRUU(量産契約、量産数は無制限、ソース・コード付き)」の場合、カー ネルのソース・コードが「<インストール・フォルダ>¥ source¥kernel」に格納されます。また、カーネルをビルドす るために必要な makefile が「<インストール・フォルダ>¥source¥project¥rl78\_ccrl¥medium」に格納されています。 この makefile は Cygwin 環境の make コマンドに対応していますので、カーネルを再生成するためには、Cygwin がイ ンストールされた環境が必要となります。

● ドルド方法

Cygwin ウインドウ上で上記 makefile が格納されているパスへ移動し、

make [return]

と入力してください。これにより下記フォルダにビルドされたカーネルが格納されます。

<インストール・フォルダ>¥library¥rl78\_ccrl¥medium

なお、インストール・フォルダに対する書き込み権限がない場合、インストール・フォルダを書き込み可能なフォル ダにコピーしてビルドしてください。ビルド後、インストール・フォルダに対する書き込み権限のあるユーザにて、生 成されたライブラリを「<インストール・フォルダ>¥library¥rl78 ccrl¥medium」にコピーしてください。

# <span id="page-34-1"></span>9.8. サンプル・プログラムをビルドしたときのワーニングについて

付属のサンプル・プログラムをビルドしたとき、数個のワーニングが出力されます。これらのワーニングは、サンプ ル・プログラムをベースに開発する等、このサンプルを他の品種で動作させやすくするために、あえて除去していませ ん。最終的にプログラムを確定する際には、ワーニングをすべて除去することを推奨します。

### <span id="page-35-0"></span>10.制限事項

### <span id="page-35-1"></span>10.1. RI78V4 V2

### <span id="page-35-2"></span>10.1.1. トレース機能

RI78V4 V2 とリアルタイム OS タスク・アナライザ・プラグインによって提供されているトレース機能のうち、長 時間統計トレース・モードは使用してはいけません。長時間統計トレース・モードを使用すると、不特定の RAM 領 域が破壊されてしまうことがあります。

### <span id="page-35-3"></span>10.2. CS+ for CC 使用時の制限事項

### <span id="page-35-4"></span>10.2.1. リアルタイム OS ビルド設定プラグイン

(1) ビルド・モード未対応の制限事項

下記の制限により、複数のビルド・モードを使用しないでください。

- ⚫ ビルド・モードごとにコンフィギュレータのオプションを保存しません。そのため、複数のビルド・ モードを作成しても、すべてのビルド・モードで同じコンフィギュレータ・オプションで起動しま す。
- ビルド・モードを切り替えるたびに、ビルド・ツールの「追加のインクルード・パス」に kernel\_id.h へのパスが追加されてしまいます。正しいパスはリアルタイム OS ビルド設定プラグインが「システ ム・インクルード・パス」に設定していますが、IDE が「追加のインクルード・パス」に、ビルド・ モードを切り替える前のパスを設定してしまい、ビルド時に IDE が設定したパスを先行して参照しま す。ビルド・モードを切り替えた後に kernel\_id.h が変更されるようなシステム・コンフィギュレー ション・ファイル編集を行った場合、その変更がビルドに反映されないことになります。

### <span id="page-35-5"></span>10.2.2. リアルタイム OS リソース情報表示プラグイン

(1) 待ちタスク表示(子ノード表示)で表示リセットを選択すると、タスク・タブの表示がリセットされる制 限 待ちタスクのカラム情報をリセットすると、タスクのカラム情報もリセットします。ただし、表示情報の 内容としては問題ありません。

#### <span id="page-35-6"></span>10.2.3. リアルタイム OS タスク・アナライザ・プラグイン

- (1) CPU 使用率カラムに対してフィルタリング操作を行ったとき、正しい結果が得られないことがある制限 フィルタリング内容によって、正しくフィルタリングされた結果が表示されないことがあります。例えば CPU 使用率を「80%以上の表示」を指定したとき、フィルタリングされずにすべてのカラムが表示され てしまいます。
- (2) ハードウェア・トレース・モードに関する制限事項 E2 エミュレータ/E2 エミュレータ Lite を使用してハードウェア・トレース・モードを使ってトレー ス・チャートを取得することはできません。

<span id="page-36-0"></span>11.サンプル・プログラム

<span id="page-36-1"></span>11.1. ボードサポートパッケージモジュールを組み込んだサンプル・プログ ラム

本章では、ルネサスボードサポートパッケージ(以下 BSP と称す)モジュールを組み込んだサンプル・プログラムに ついて説明します。

#### <span id="page-36-2"></span>11.1.1. 概 要

本サンプル・プログラムは、RI78V4 V2.00.00 パッケージ付属のサンプル・プログラムに、BSP モジュールを組み込ん で構成されています。本サンプル・プログラムの動作は、BSP モジュールを使用してクロックの発振を行った後、RI78V4 V2.00.00 パッケージ付属のサンプル・プログラムと同様のマルチタスク処理を行います。

BSP モジュールの使用方法は、「RL78 ファミリ ボードサポートパッケージモジュール Software Integration System アプリケーションノート(R01AN5522JJ*xxxx*)」を参照してください。

### <span id="page-36-3"></span>11.1.2. BSP 対応サンプル・プログラムの構成

BSP 対応サンプル・プログラムは、CS+のサンプル・プロジェクトとして提供されています。BSP 対応サンプル・プ ロジェクトの構成は以下の通りです。

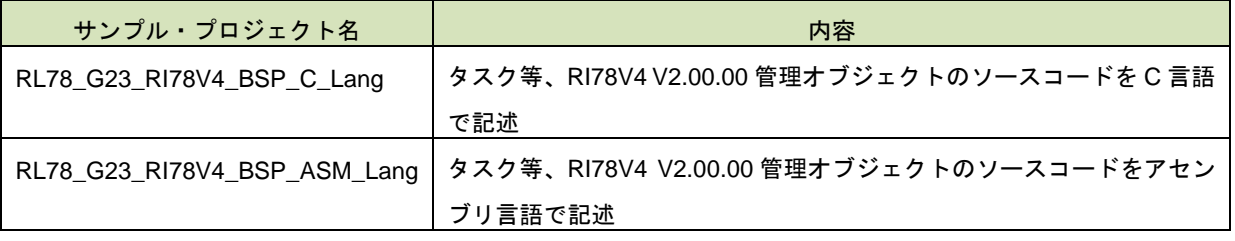

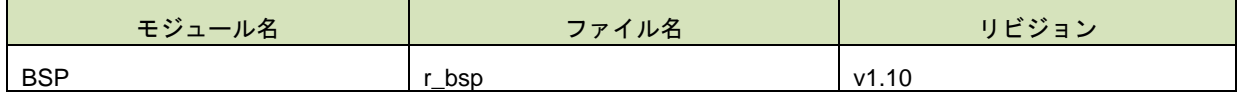

### <span id="page-37-0"></span>11.1.3. BSP 対応サンプル・プロジェクトのフォルダ構成

BSP 対応 RI78V4 V2.00.00 サンプル・プロジェクトのフォルダ構成を以下に示します。

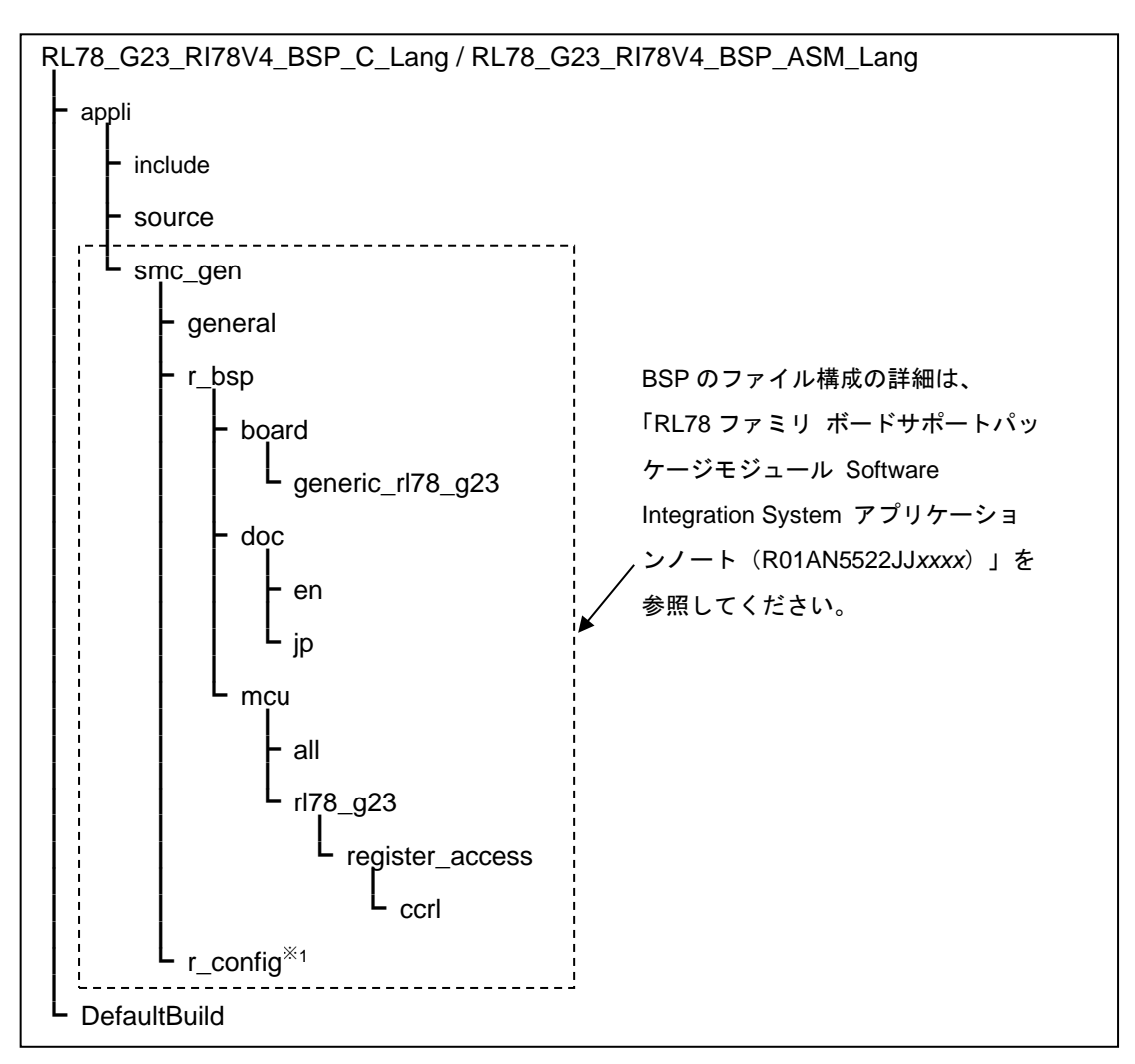

※1:BSP コンフィグレーションファイルの配置フォルダ

### <span id="page-37-1"></span>11.1.4. BSP 対応サンプル・プロジェクトの設定

(1) 定義マクロ

アセンブル・オプションの定義マクロに「BSP\_RTOS」を設定してください。

(2) BSP コンフィグレーションファイルへの設定

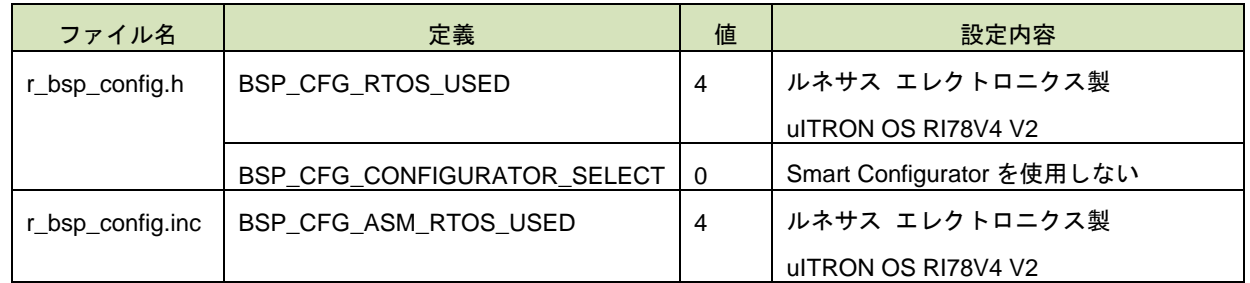

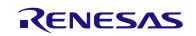

<span id="page-38-0"></span>11.1.5. BSP 対応サンプル・プロジェクトの注意点

- (1) BSP 対応サンプル・プロジェクトは、Smart Configurator を使用することはできません。
- (2) BSP 対応サンプル・プロジェクトは、RI78V4 V2.00.00 パッケージには同梱されていません。入手方法は、ル ネサス エレクトロニクスの Web サイトからダウンロードしてください
- <span id="page-38-1"></span>11.1.6. RI78V4 V2.00.00 パッケージ付属サンプル・プロジェクトとの相違点

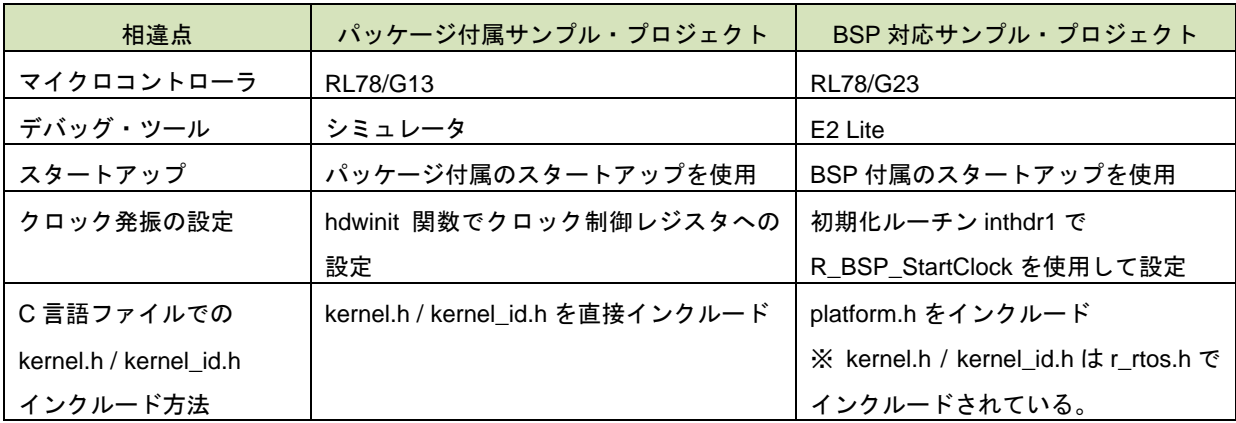

以 上

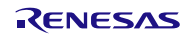

### <span id="page-39-0"></span>改訂記録

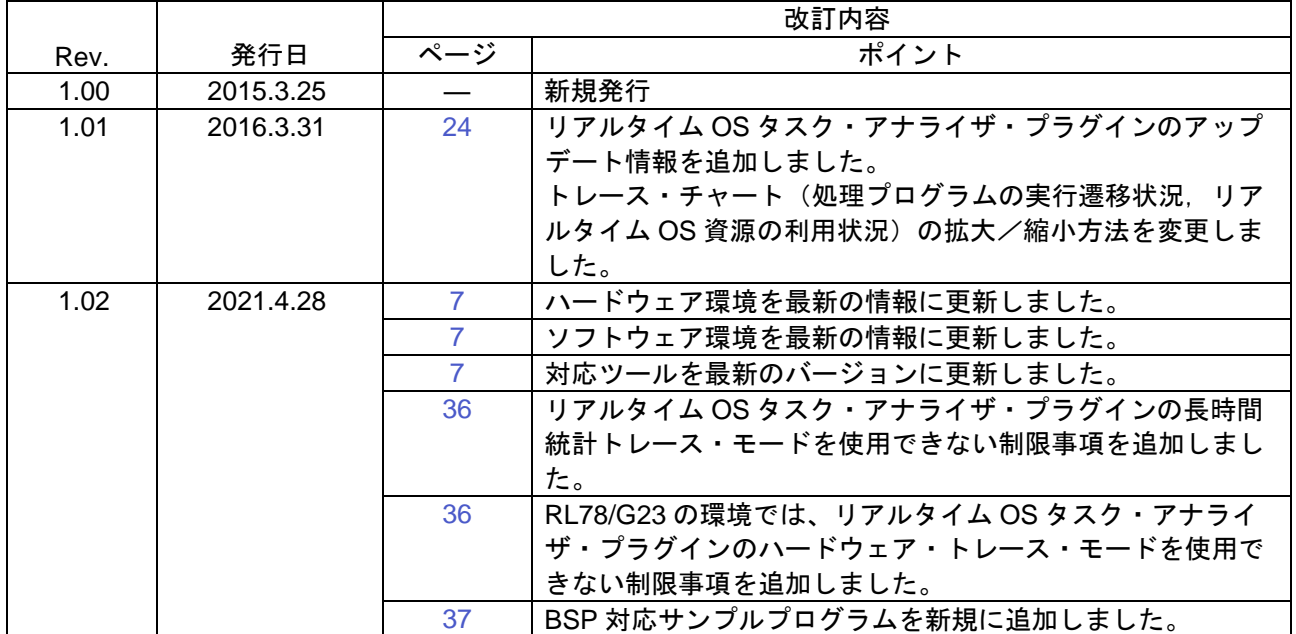

#### ご注意書き

- 1. 本資料に記載された回路、ソフトウェアおよびこれらに関連する情報は、半導体製品の動作例、応用例を説明するものです。回路、ソフトウェアお よびこれらに関連する情報を使用する場合、お客様の責任において、お客様の機器・システムを設計ください。これらの使用に起因して生じた損害 (お客様または第三者いずれに生じた損害も含みます。以下同じです。)に関し、当社は、一切その責任を負いません。
- 2. 当社製品または本資料に記載された製品デ-タ、図、表、プログラム、アルゴリズム、応用回路例等の情報の使用に起因して発生した第三者の特許 権、著作権その他の知的財産権に対する侵害またはこれらに関する紛争について、当社は、何らの保証を行うものではなく、また責任を負うもので はありません。
- 3. 当社は、本資料に基づき当社または第三者の特許権、著作権その他の知的財産権を何ら許諾するものではありません。
- 4. 当社製品を組み込んだ製品の輸出入、製造、販売、利用、配布その他の行為を行うにあたり、第三者保有の技術の利用に関するライセンスが必要と なる場合、当該ライセンス取得の判断および取得はお客様の責任において行ってください。
- 5. 当社製品を、全部または一部を問わず、改造、改変、複製、リバースエンジニアリング、その他、不適切に使用しないでください。かかる改造、改 変、複製、リバースエンジニアリング等により生じた損害に関し、当社は、一切その責任を負いません。
- 6. 当社は、当社製品の品質水準を「標準水準」および「高品質水準」に分類しており、各品質水準は、以下に示す用途に製品が使用されることを意図 しております。

標準水準: コンピュータ、OA 機器、通信機器、計測機器、AV 機器、家電、工作機械、パーソナル機器、産業用ロボット等 高品質水準:輸送機器(自動車、電車、船舶等)、交通制御(信号)、大規模通信機器、金融端末基幹システム、各種安全制御装置等 当社製品は、データシート等により高信頼性、Harsh environment 向け製品と定義しているものを除き、直接生命・身体に危害を及ぼす可能性のある 機器・システム(生命維持装置、人体に埋め込み使用するもの等)、もしくは多大な物的損害を発生させるおそれのある機器・システム(宇宙機器 と、海底中継器、原子力制御システム、航空機制御システム、プラント基幹システム、軍事機器等)に使用されることを意図しておらず、これらの 用途に使用することは想定していません。たとえ、当社が想定していない用途に当社製品を使用したことにより損害が生じても、当社は一切その責 任を負いません。

- 7. あらゆる半導体製品は、外部攻撃からの安全性を 100%保証されているわけではありません。当社ハードウェア/ソフトウェア製品にはセキュリテ ィ対策が組み込まれているものもありますが、これによって、当社は、セキュリティ脆弱性または侵害(当社製品または当社製品が使用されている システムに対する不正アクセス・不正使用を含みますが、これに限りません。)から生じる責任を負うものではありません。当社は、当社製品また は当社製品が使用されたあらゆるシステムが、不正な改変、攻撃、ウイルス、干渉、ハッキング、データの破壊または窃盗その他の不正な侵入行為 (「脆弱性問題」といいます。)によって影響を受けないことを保証しません。当社は、脆弱性問題に起因しまたはこれに関連して生じた損害につ いて、一切責任を負いません。また、法令において認められる限りにおいて、本資料および当社ハードウェア/ソフトウェア製品について、商品性 および特定目的との合致に関する保証ならびに第三者の権利を侵害しないことの保証を含め、明示または黙示のいかなる保証も行いません。
- 8. 当社製品をご使用の際は、最新の製品情報(データシート、ユーザーズマニュアル、アプリケーションノート、信頼性ハンドブックに記載の「半導 体デバイスの使用上の一般的な注意事項」等)をご確認の上、当社が指定する最大定格、動作電源電圧範囲、放熱特性、実装条件その他指定条件の 範囲内でご使用ください。指定条件の範囲を超えて当社製品をご使用された場合の故障、誤動作の不具合および事故につきましては、当社は、一切 その責任を負いません。
- 9. 当社は、当社製品の品質および信頼性の向上に努めていますが、半導体製品はある確率で故障が発生したり、使用条件によっては誤動作したりする 場合があります。また、当社製品は、データシート等において高信頼性、Harsh environment 向け製品と定義しているものを除き、耐放射線設計を行 っておりません。仮に当社製品の故障または誤動作が生じた場合であっても、人身事故、火災事故その他社会的損害等を生じさせないよう、お客様 の責任において、冗長設計、延焼対策設計、誤動作防止設計等の安全設計およびエージング処理等、お客様の機器・システムとしての出荷保証を行 ってください。特に、マイコンソフトウェアは、単独での検証は困難なため、お客様の機器・システムとしての安全検証をお客様の責任で行ってく ださい。
- 10. 当社製品の環境適合性等の詳細につきましては、製品個別に必ず当社営業窓口までお問合せください。ご使用に際しては、特定の物質の含有・使用 を規制する RoHS 指令等、適用される環境関連法令を十分調査のうえ、かかる法令に適合するようご使用ください。かかる法令を遵守しないことに より生じた損害に関して、当社は、一切その責任を負いません。
- 11. 当社製品および技術を国内外の法令および規則により製造・使用・販売を禁止されている機器・システムに使用することはできません。当社製品お よび技術を輸出、販売または移転等する場合は、「外国為替及び外国貿易法」その他日本国および適用される外国の輸出管理関連法規を遵守し、そ れらの定めるところに従い必要な手続きを行ってください。
- 12. お客様が当社製品を第三者に転売等される場合には、事前に当該第三者に対して、本ご注意書き記載の諸条件を通知する責任を負うものといたしま す。
- 13. 本資料の全部または一部を当社の文書による事前の承諾を得ることなく転載または複製することを禁じます。
- 14. 本資料に記載されている内容または当社製品についてご不明な点がございましたら、当社の営業担当者までお問合せください。
- 注 1. 本資料において使用されている「当社」とは、ルネサス エレクトロニクス株式会社およびルネサス エレクトロニクス株式会社が直接的、間接的に 支配する会社をいいます。
- 注 2. 本資料において使用されている「当社製品」とは、注 1において定義された当社の開発、製造製品をいいます。

(Rev.5.0-1 2020.10)

#### 本社所在地 おぼし お問合せ窓口

〒135-0061 東京都江東区豊洲 3-2-24(豊洲フォレシア) [www.renesas.com](https://www.renesas.com/)

#### 商標について

ルネサスおよびルネサスロゴはルネサス エレクトロニクス株式 会社の商標です。すべての商標および登録商標は、それぞれの所有 者に帰属します。

弊社の製品や技術、ドキュメントの最新情報、最寄の営業お問合 せ窓口に関する情報などは、弊社ウェブサイトをご覧ください。

[www.renesas.com/contact/](http://www.renesas.com/contact/)